# G Hini.

## El primer paso para aceptar tarjetas

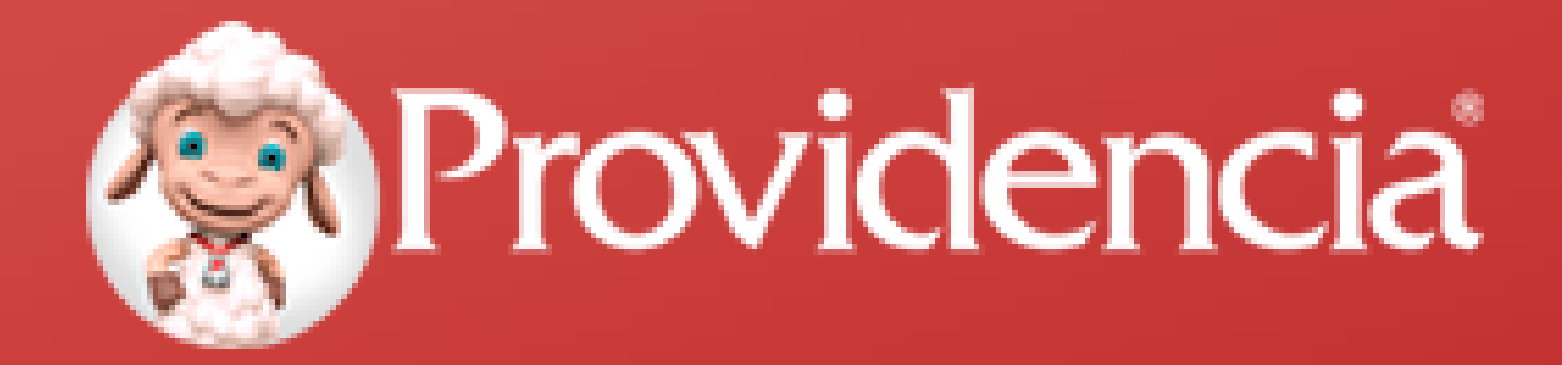

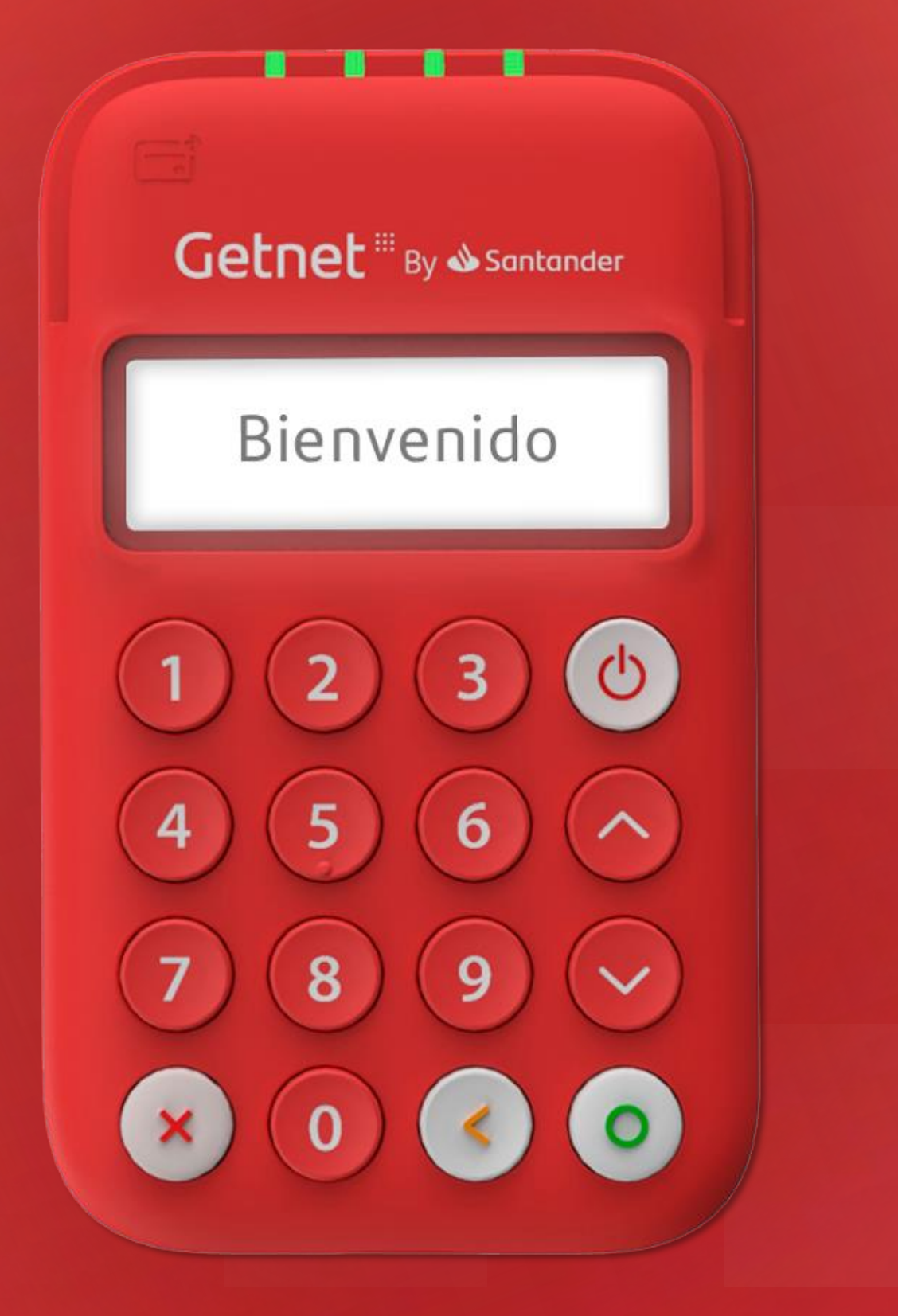

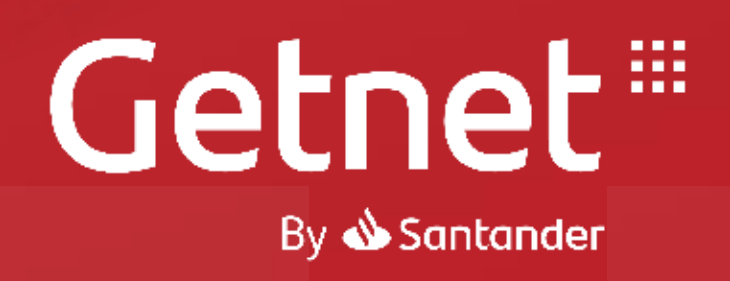

# ¿Qué es **®?**

G Mini es ideal para todo tipo de comercio

G Mini permite la recepción de cobros de tarjeta mediante un dispositivo conectado a través de bluetooth al Smartphone y/o tableta que cuenten con sistema operativo Android o iOS.

## Getnet<sup>®</sup>

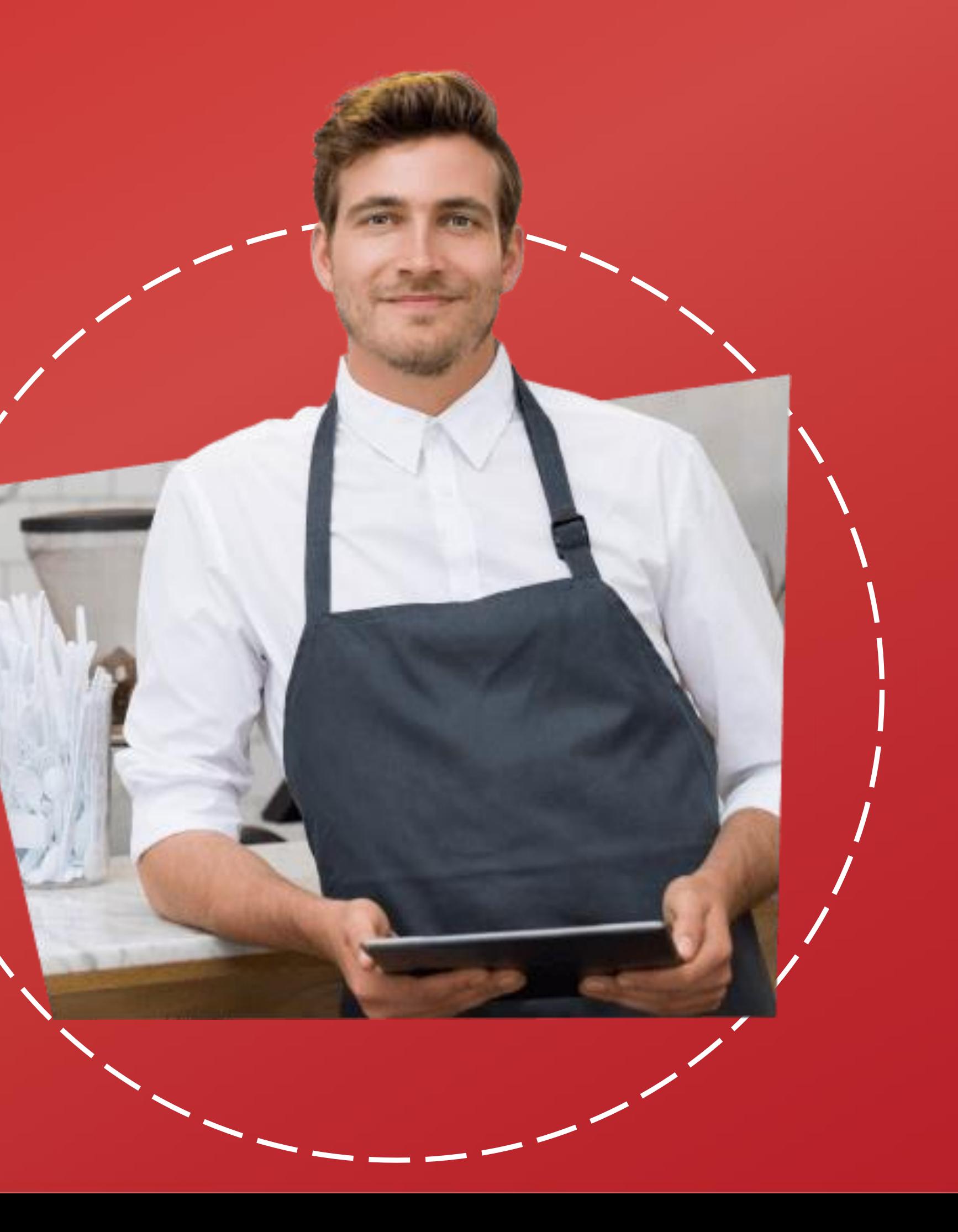

Puede recibir **cobros a distancia.**

Disponible con **lector de banda, chip y contactless.**

**Todo lo que necesita** tu negocio en un dispositivo.

**Móvil, ligera y portátil.**

Getnet<sup>s</sup> disease

BIENUERIDO

**Envía comprobantes digitales** Ofrece **MSI** a tus clientes **Asistencia 24/7** en Call Center

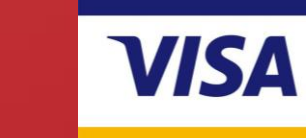

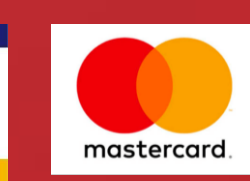

**AMERICAN** EXPRESS

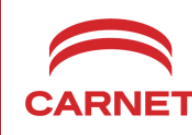

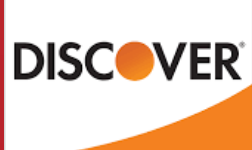

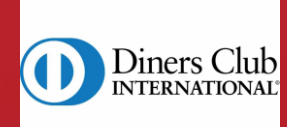

**Necesita** conectarse a un celular o tablet.

Beneficios por ofrecer **recargas telefónicas.**

Getnet<sup>#</sup>

*Disfruta de todos los beneficios que G Mini tiene para tu negocio:*

**Acepta todas las tarjeta:**

## Introduce, desliza o aproxima la Tarjeta:

# G<sup>E</sup>Mini® *Especificaciones Técnicas*

Pantalla display

Teclado

Puerto micro USB

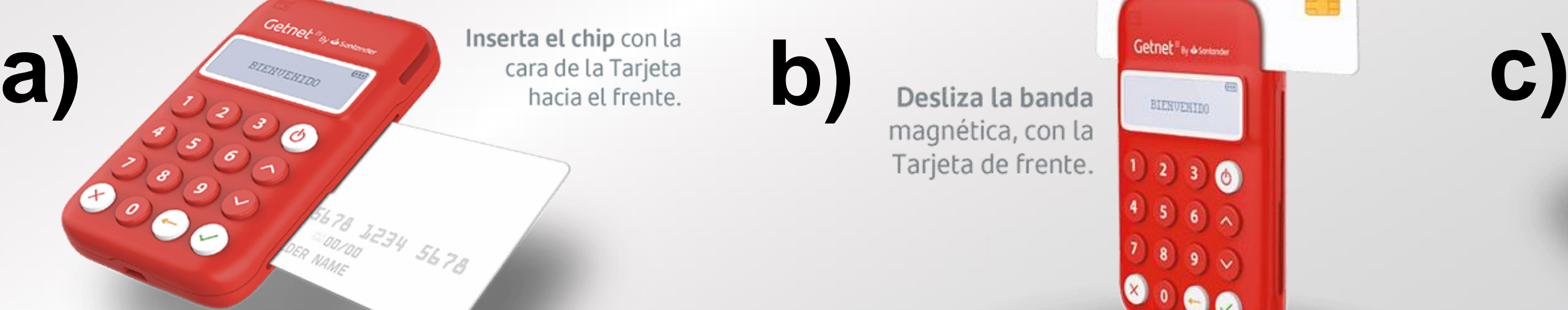

Tarjeta de frente.

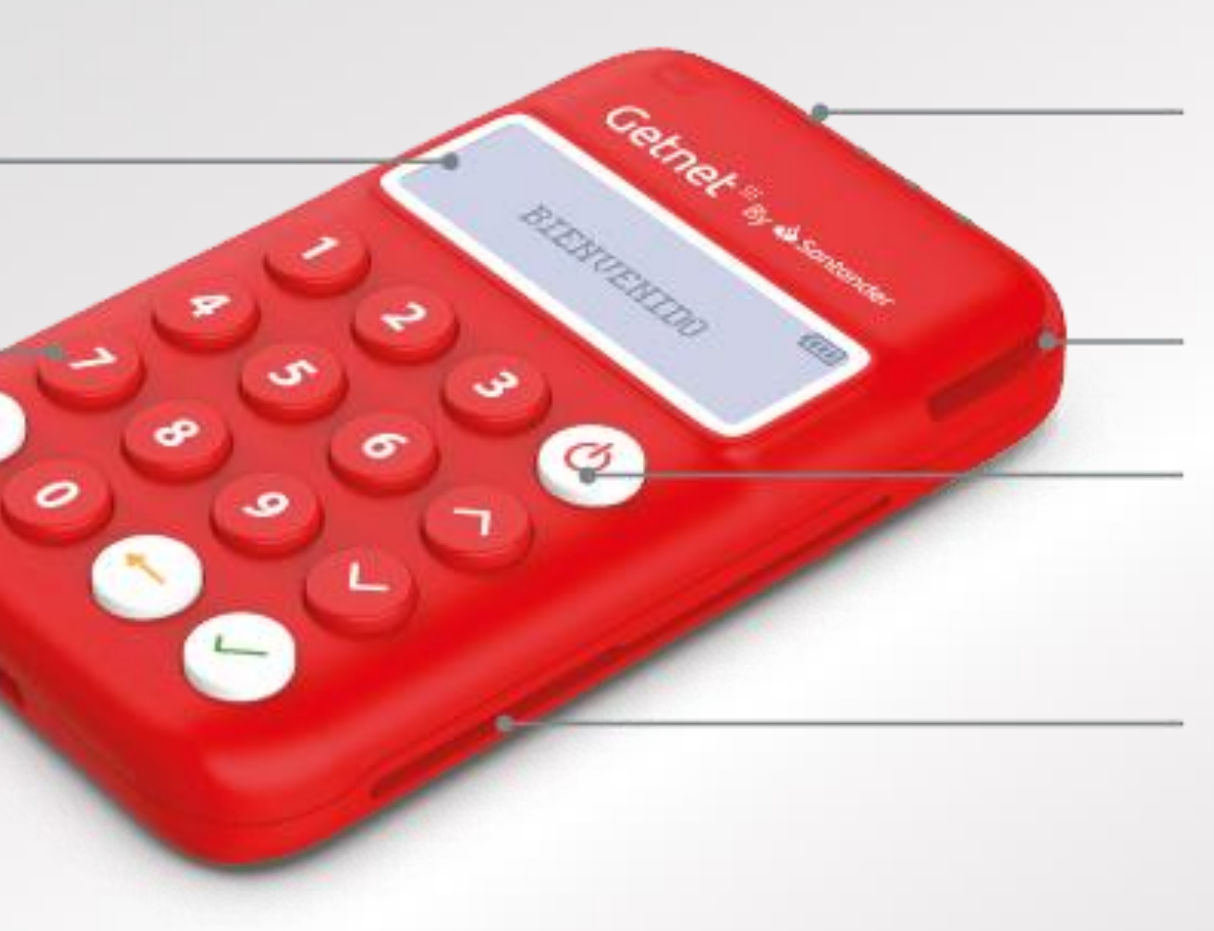

## LED

Lector de banda magnética

Botón de encendido

Lector de tarjetas chip

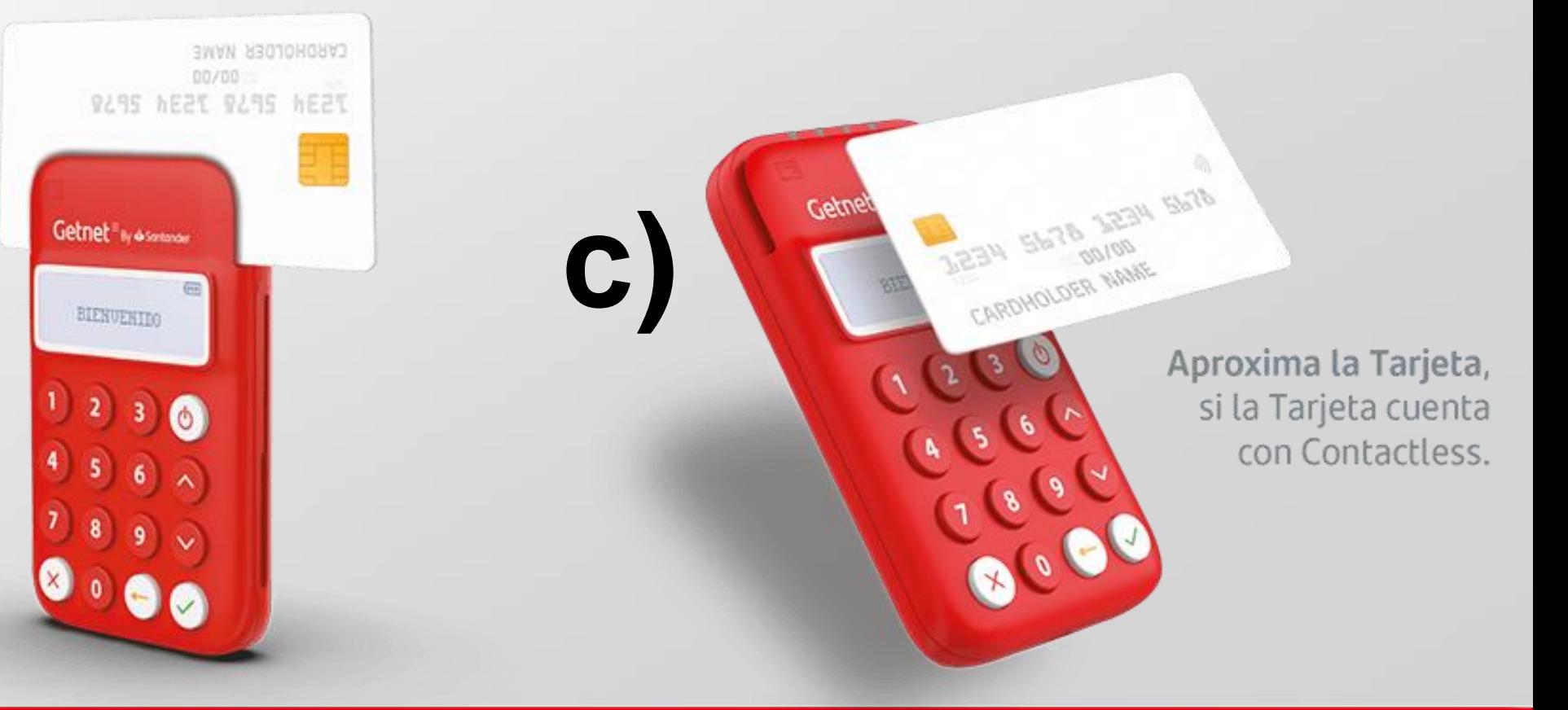

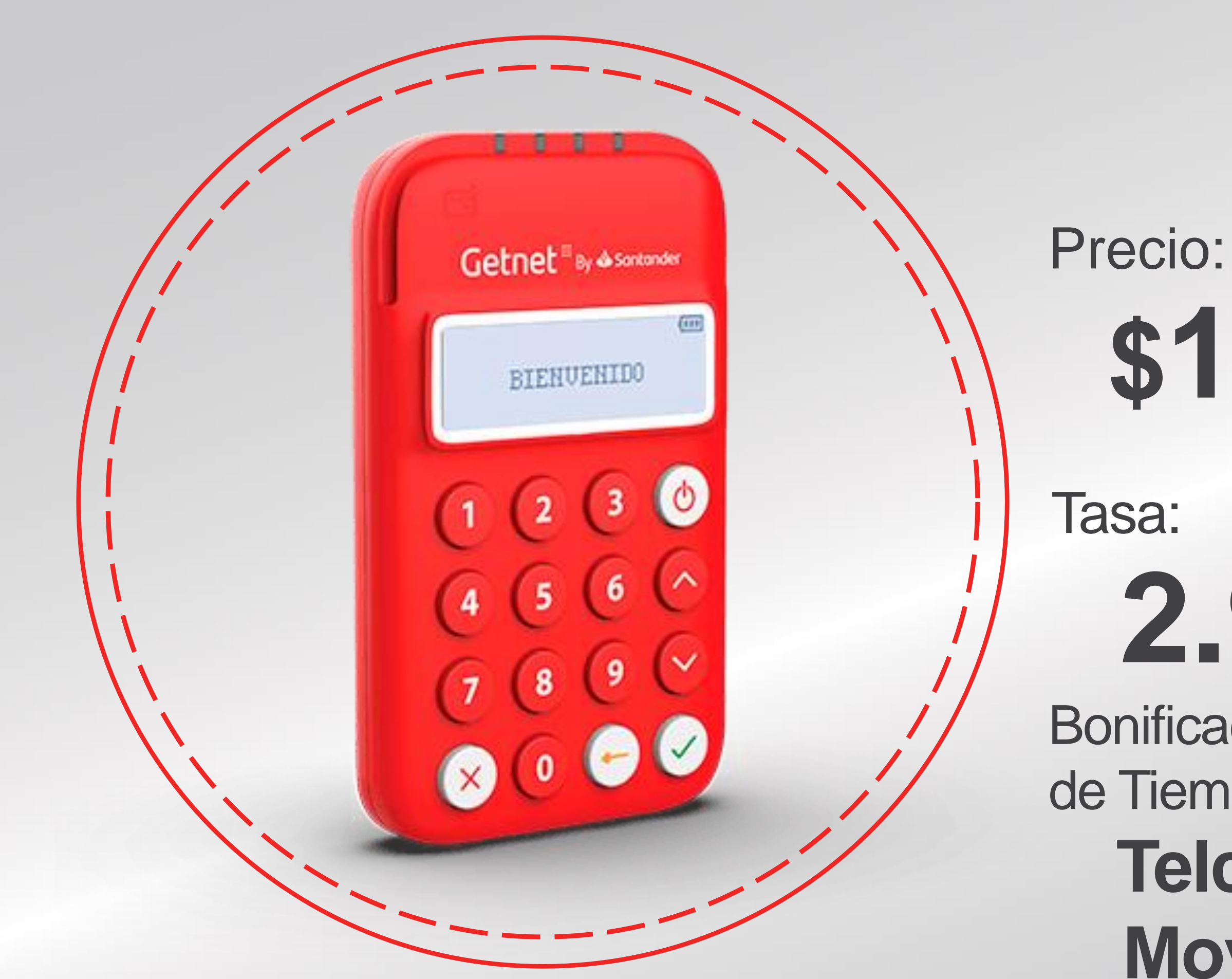

## Getnet ##

- **\$199IVA Incluido**
	-

# Costo de G<sup>E</sup>Mini®

# **2.90%+ IVA**

Bonificación sobre el monto de la recarga de Tiempo Aire: **Telcel: 3% Movistar: 3% AT&T: 5%**

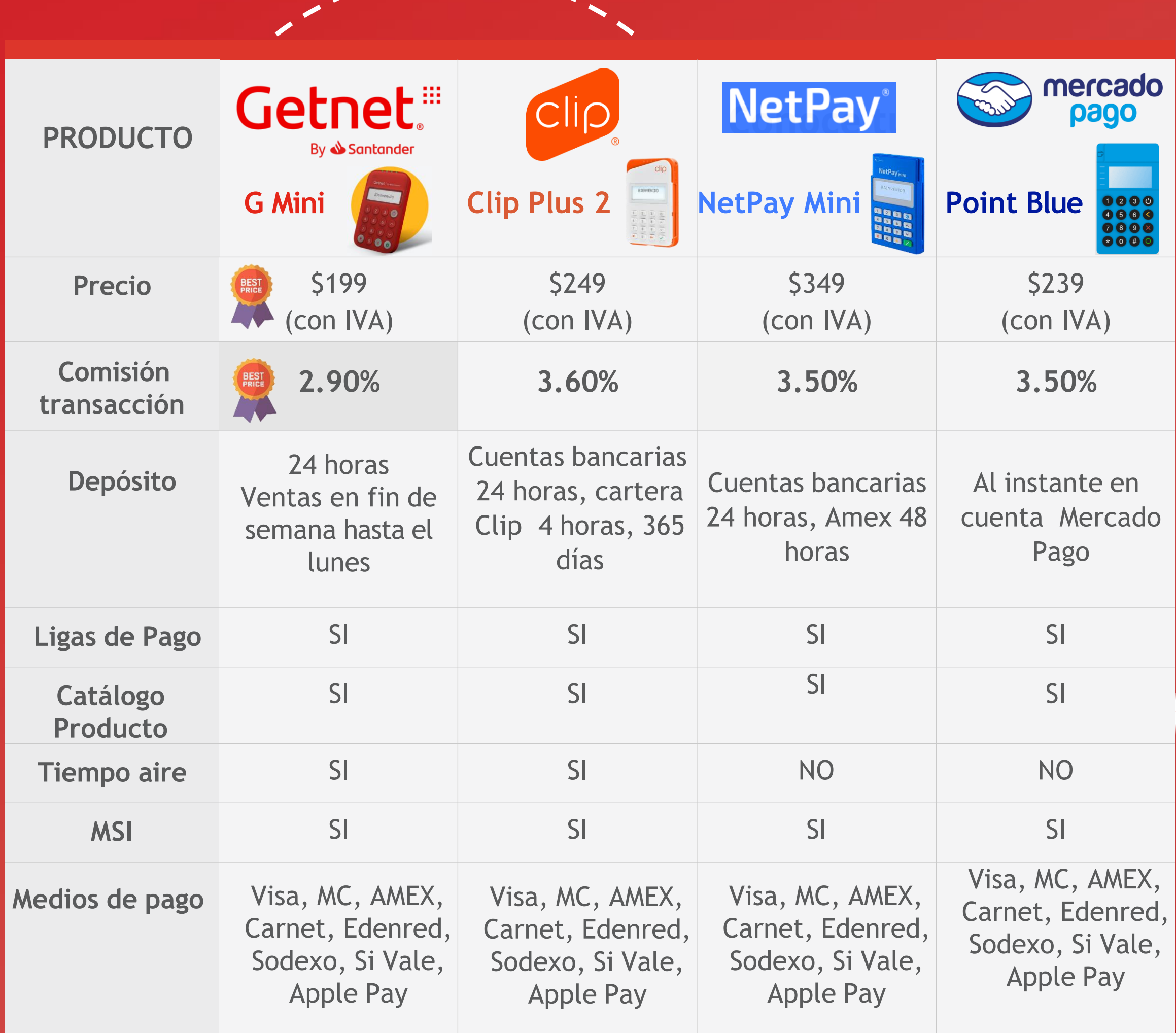

## *¿Por qué somos mejores que la competencia?*

- ❖ **Económica y en tamaño mini**.
- ❖ La **mejor tasa del mercado** de 2.90%
- ❖ Ofrece **recargas de Tiempo Aire y recibe bonificaciones** de hasta 5%.
- ❖ **Acepta todas las tarjetas** incluso Vales Electrónicos.

### 1.- Ingresa a la liga única 2.- Realiza la verificación de datos e Identidad

### 3.- Ingresa el giro del comercio y el NIP de Proviamiga

### 4.- Registra la serie de la terminal que adquiriste anteriormente

código de

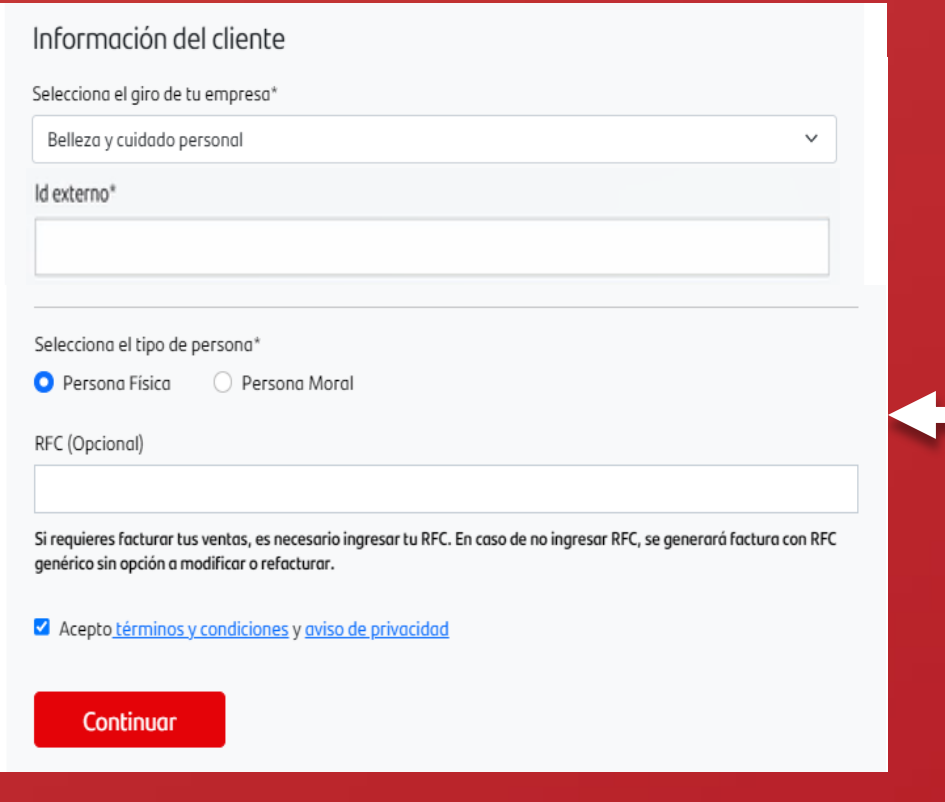

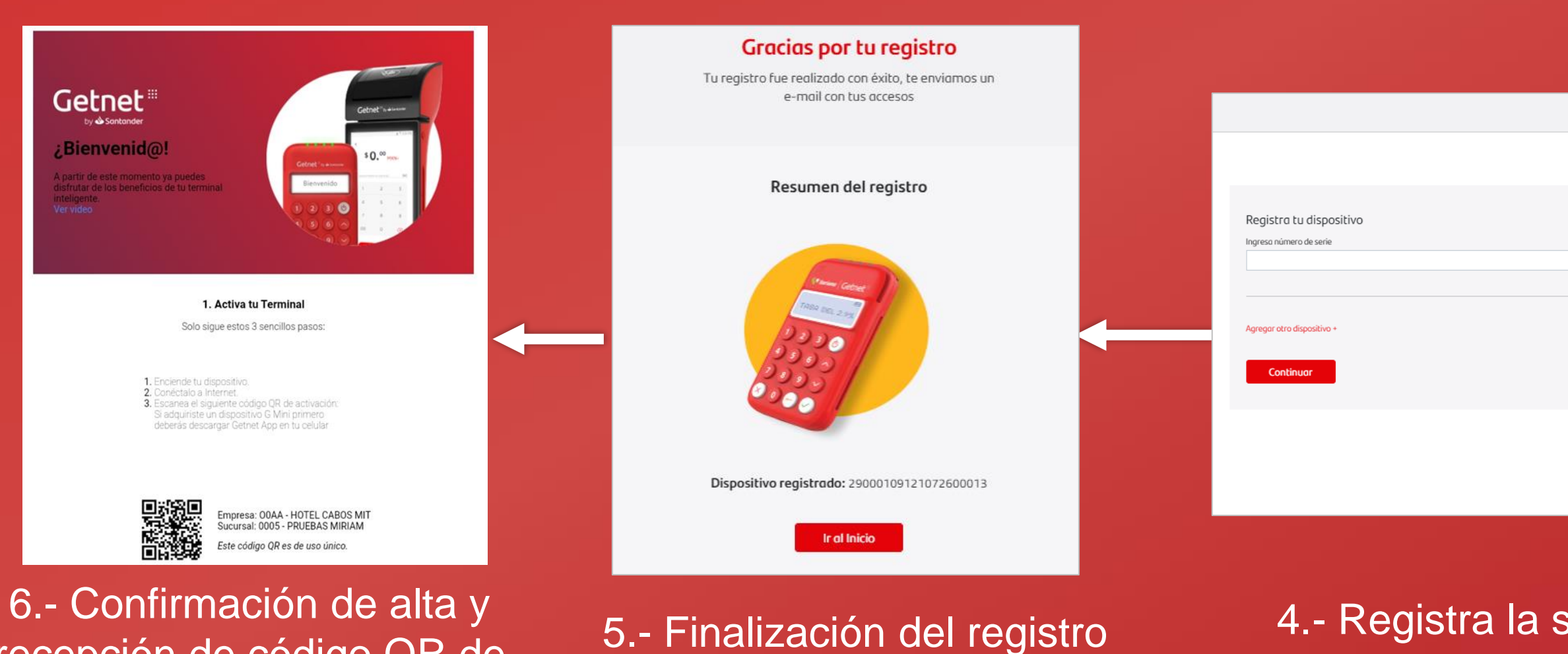

recepción de código QR de activación

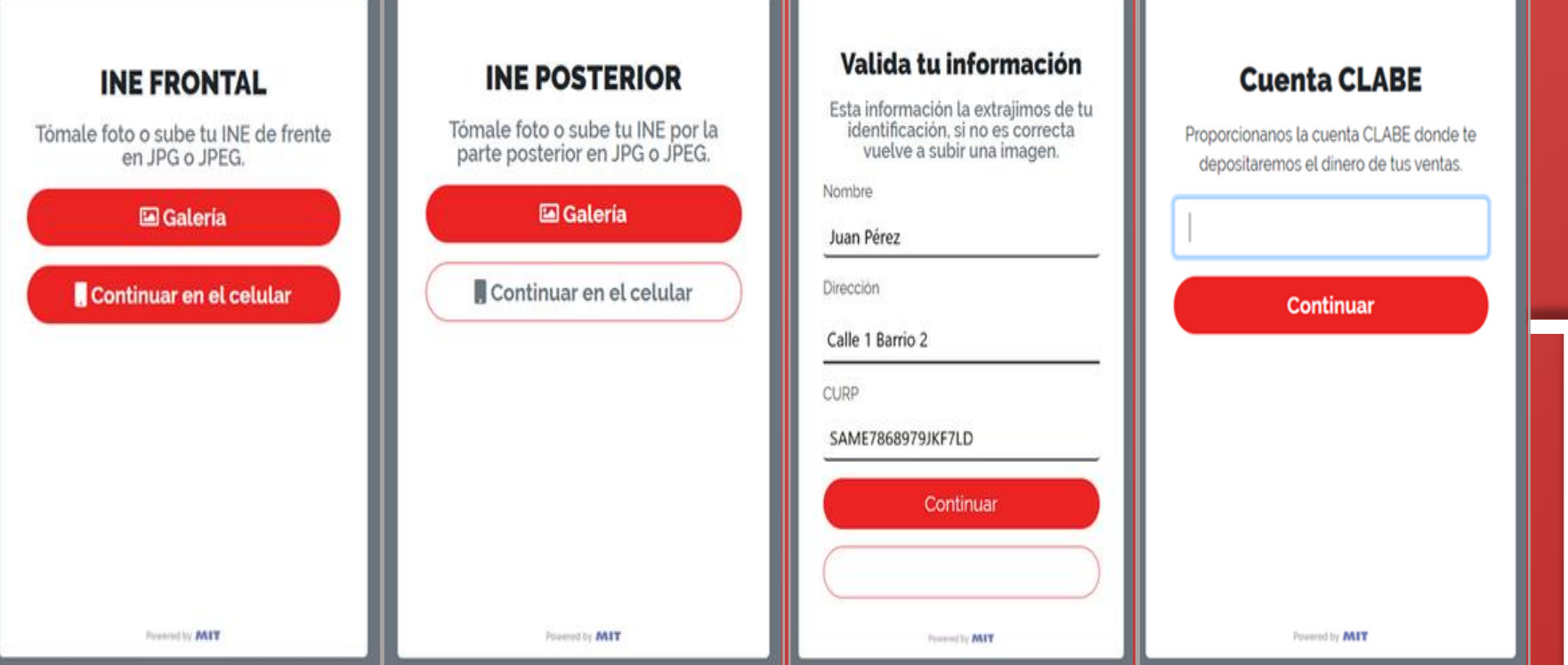

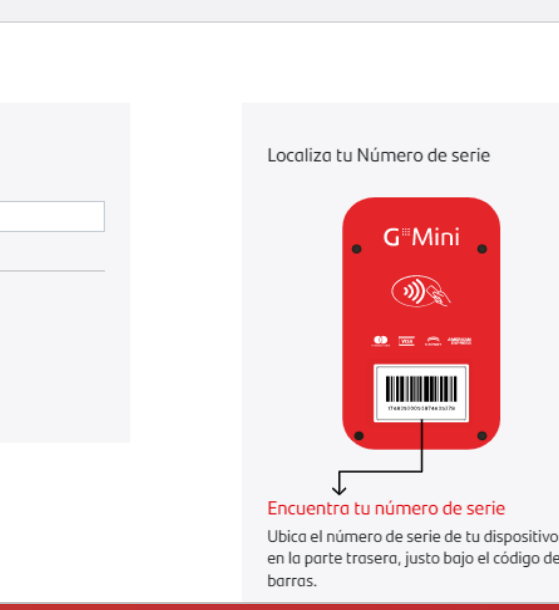

## *Proceso de registro del cliente*

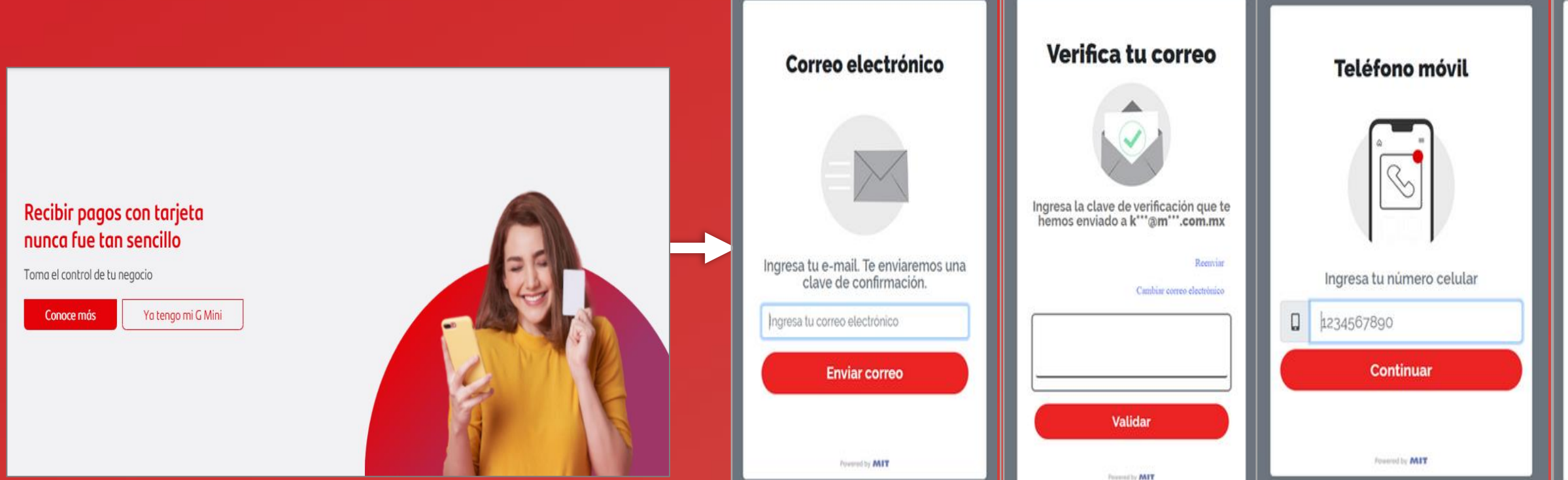

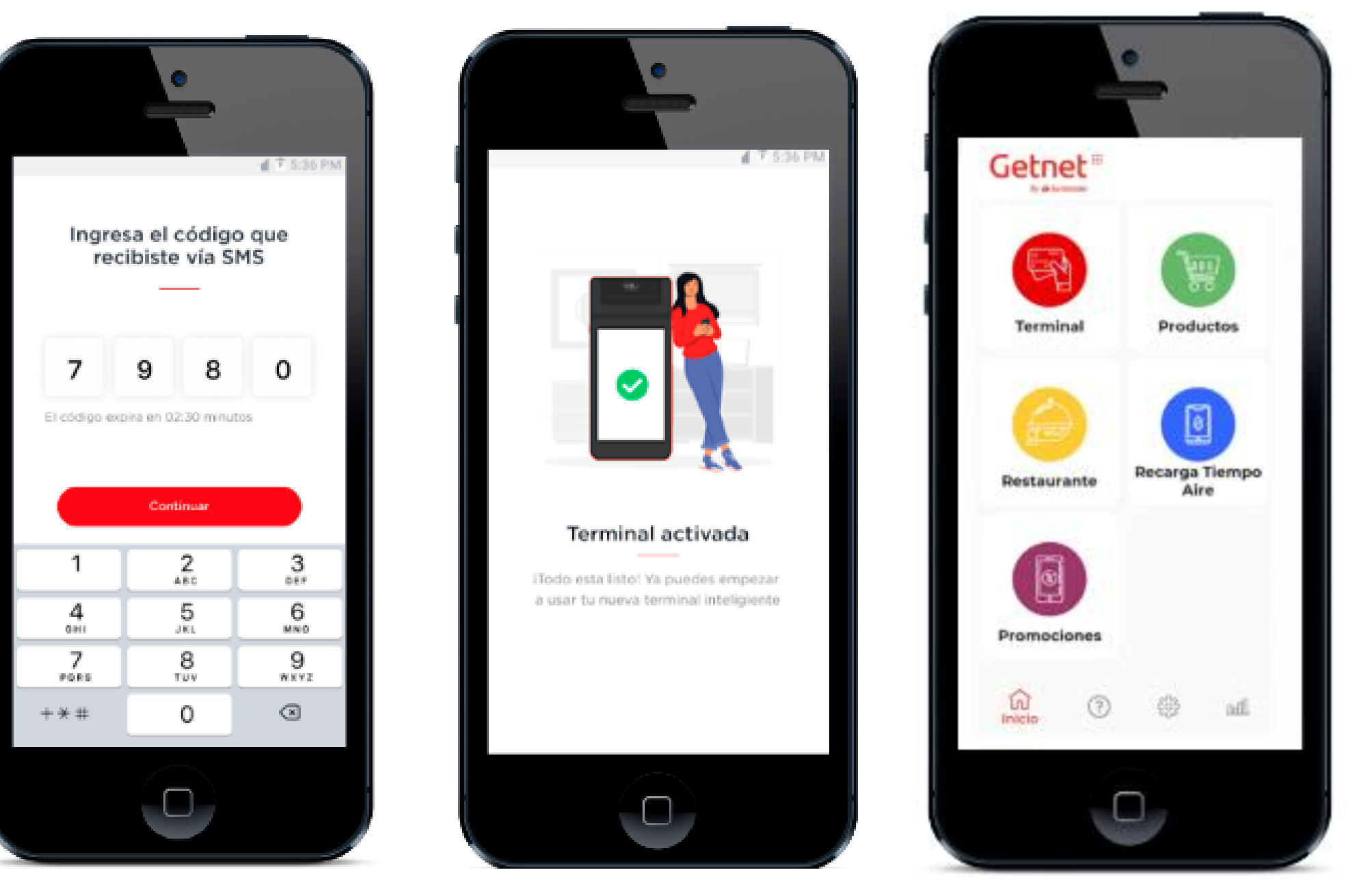

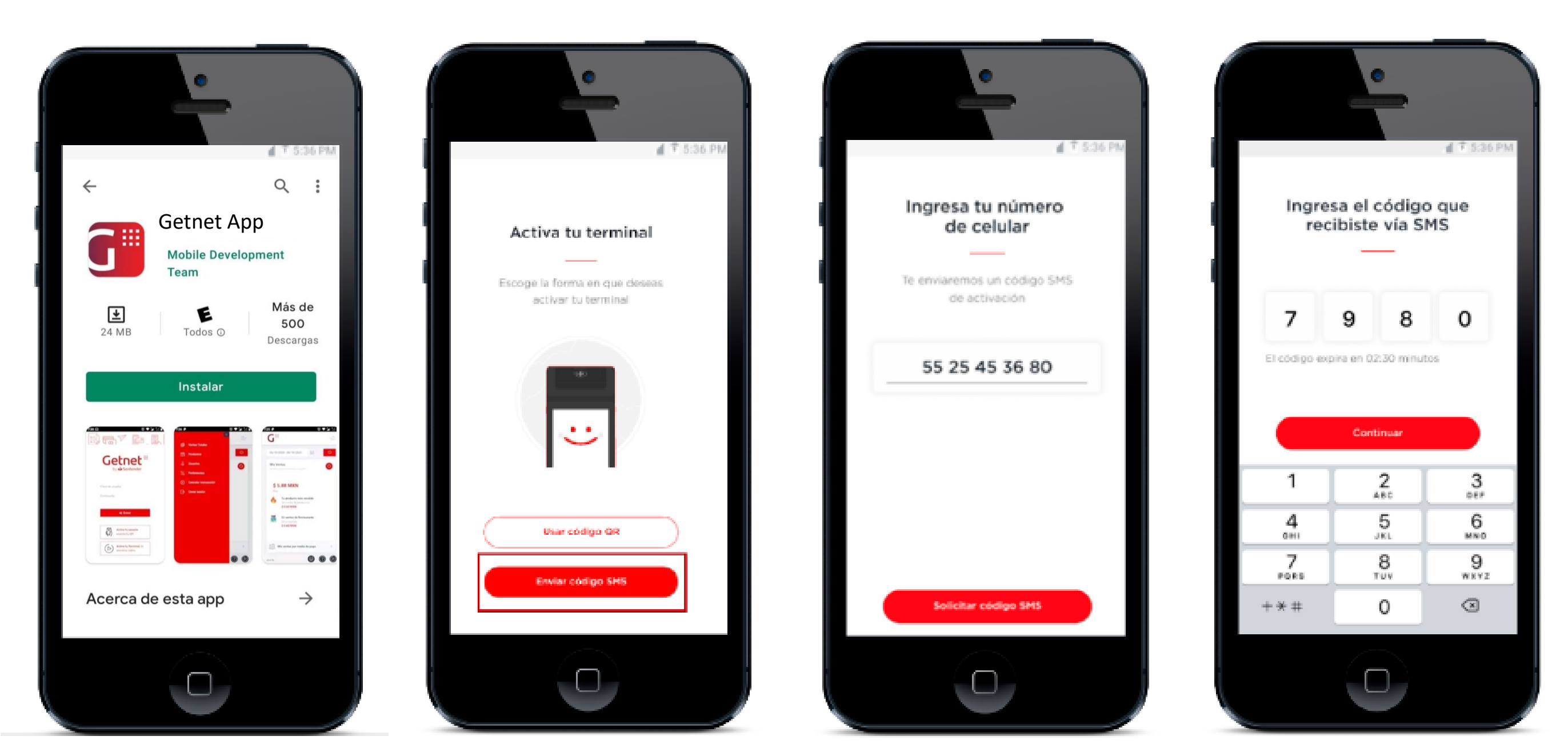

## Getnet ##

### Ingresa el código que recibiste vía SMS

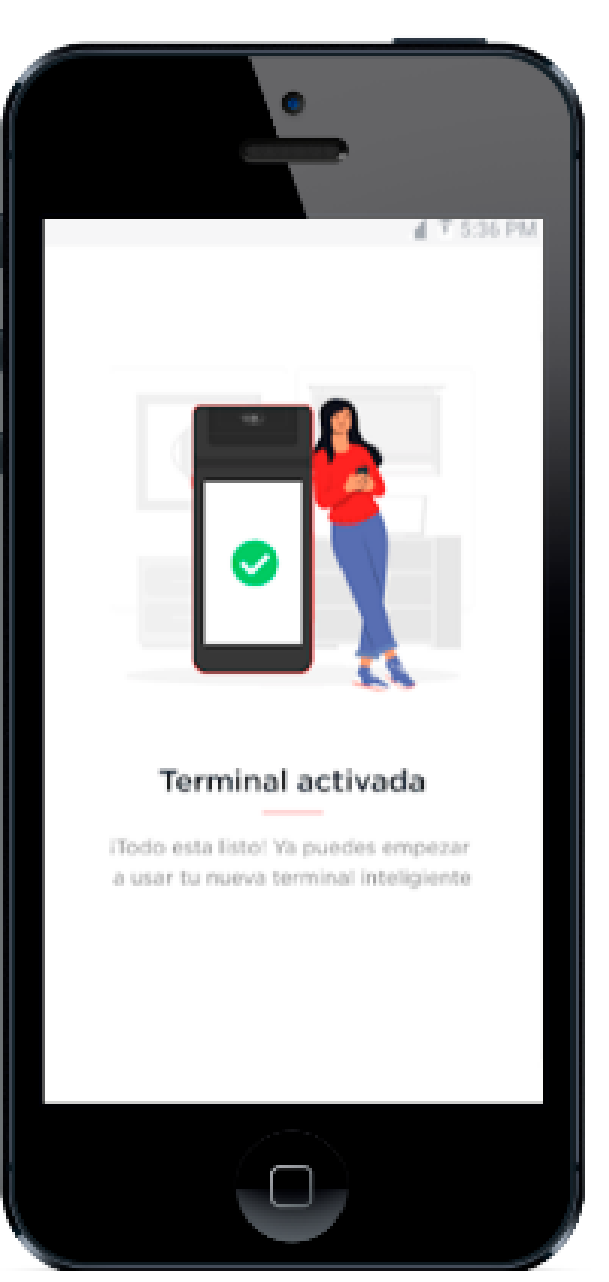

### y ¡listo! tu terminal quedará activada.

Al descargar o ingresar a la aplicación por primera vez, se tendrá dos opciones:

- **a) Activar QR***, se deberá escanear el código recibido al correo.*
- **b) Enviar código SMS**, *con el número celular que se registró durante el registro.*

Si la elección de activación es mediante SMS, entonces colocar el número celular.

Posteriormente recibirá un SMS con un código.

# **¿Cómo se conecta la ?**

## *1.- ¿Qué tasa me cobran al usar la terminal G-mini?*

R: 2.90% + IVA

### *2.- ¿Qué tarjetas se aceptan en la terminal Gmini?*

R: Tarjetas Visa, MasterCard, American Express, Vales de despensa de las marcas Sodexo, SiVale y EdenRed

### *3.- ¿Puedo realizar ventas a meses sin intereses?*

R: Si. Para que se apliquen los MSI existe un monto mínimo y una sobretasa que se cobra de manera adicional de acuerdo a la siguiente tabla:

### *4.- ¿Cuándo recibiré los depósitos de mis ventas?*

R: En caso de ser ventas con tarjetas Visa y MasterCard al siguiente día hábil bancario, para ventas con American Express en los 7 días hábiles posteriores. El horario para recibir los depósitos puede demorar hasta las 4:00pm hora del centro de la república.

### *5.- ¿Si necesito garantía o tengo dudas con mi terminal a donde me puedo comunicar?*

R: Se puede comunicar a nuestro **Call Center al número 55 9990 0354** o por **Correo electrónico a [soluciones@getnet.mx](mailto:soluciones@getnet.mx)**, las 24 horas del día, los 7 días de la semana.

## Getnet ##

## Preguntas Frecuentes

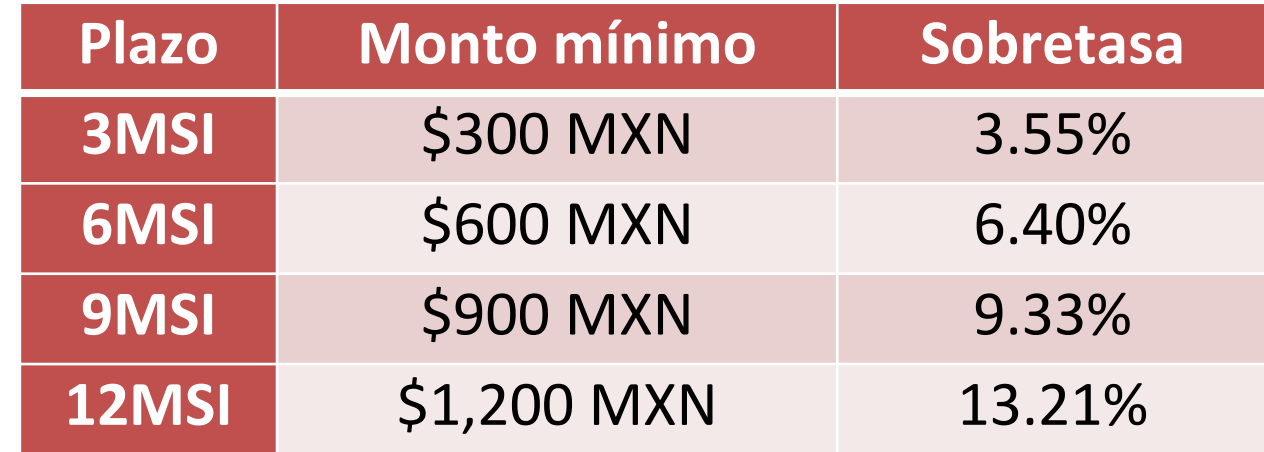

### *6- ¿Tiene costo mensual utilizar la terminal G-Mini?*

R: No, no tiene ningún costo mensual, no tiene cuota de afiliación, ni cuota de baja facturación

### *7.- ¿Cuál es el costo por transacción para cobros con Tarjetas de Vales de Despensa?*

R: Se debe considerar la tasa de descuento más la sobretasa para cada transacción con tarjetas de vale de despensa de acuerdo a la siguiente tabla:

*8.- ¿Cuáles son los montos mínimos y máximos?* R: Monto mínimo de transacción en tarjeta presente: \$20MXN Monto máximo de transacción en tarjeta presente: \$99,999.00MXN Monto mínimo de transacción en tarjeta no presente: \$50.00MXN Monto máximo de transacción en tarjeta no presente: \$25,000 MXN Monto máximo de facturación diaria: TP: \$100,000.00 Monto máximo de facturación mensual: TP: \$350,000.00 Transacciones permitidas con la misma tarjeta en mismo comercio: 3 en un periodo de 24 horas Monto mínimo para depósitos: \$20.00 MXP

## Getnet ##

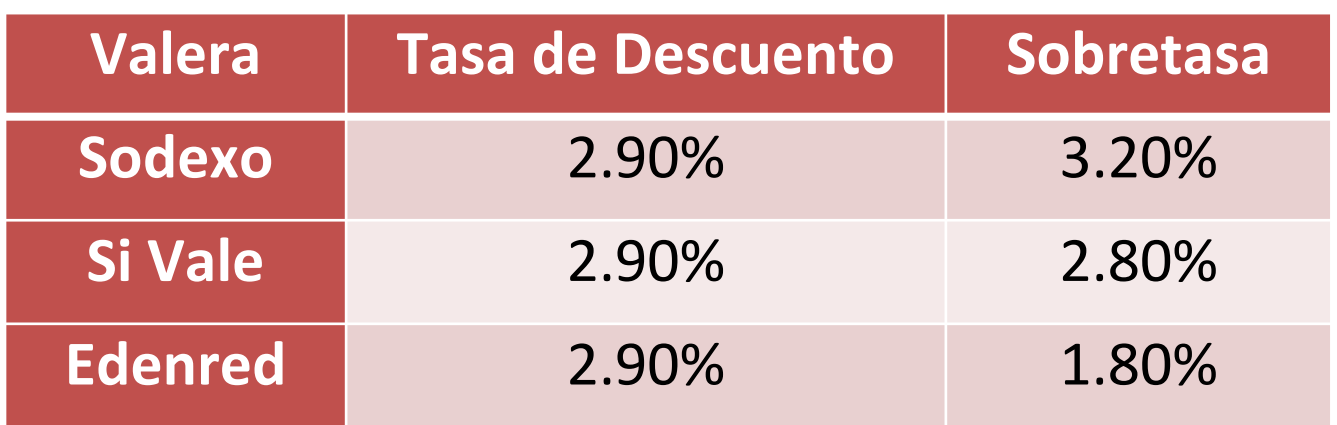

## Preguntas Frecuentes

## **Videos de apoyo adicionales** en nuestro canal de Youtube

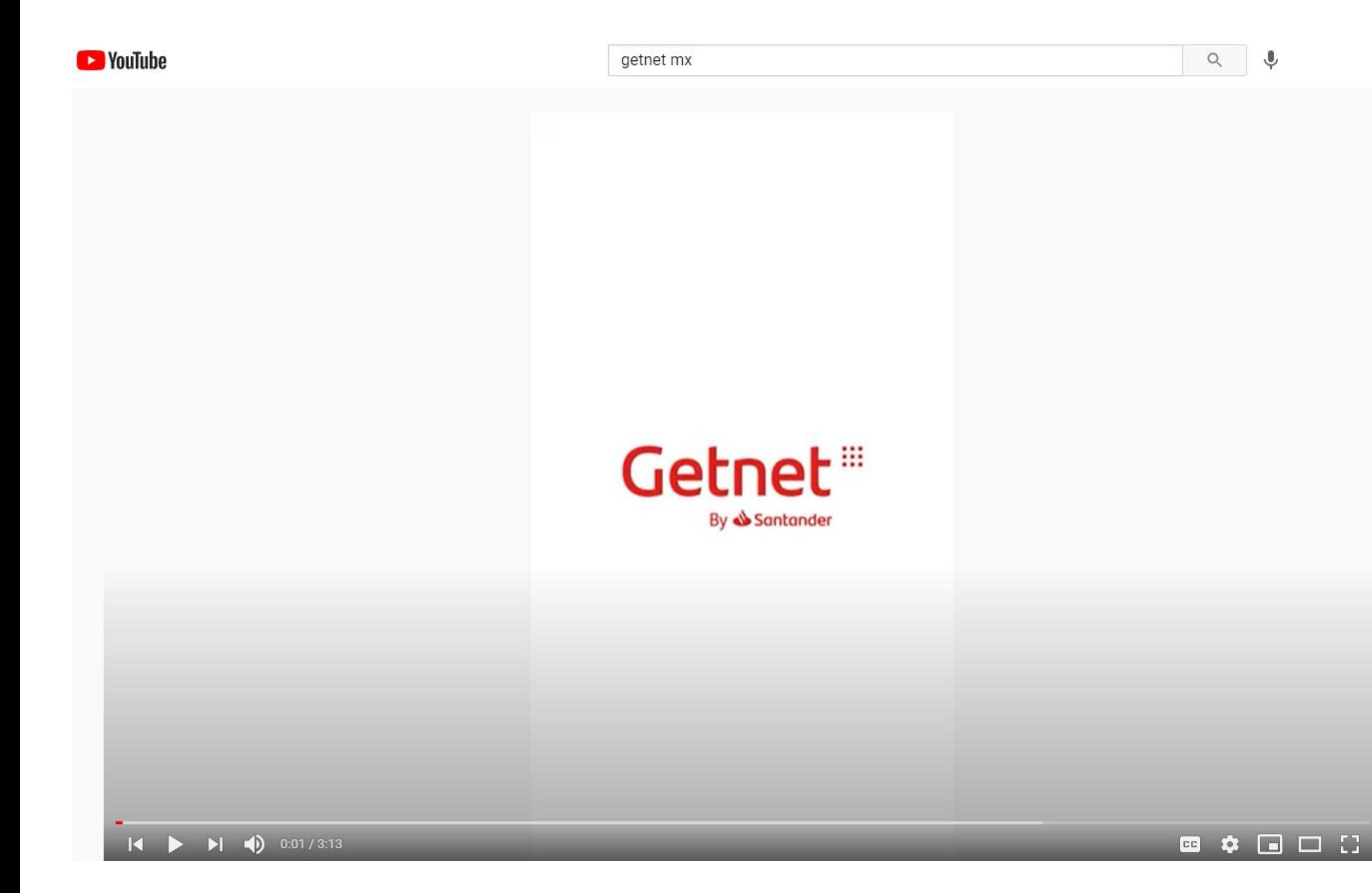

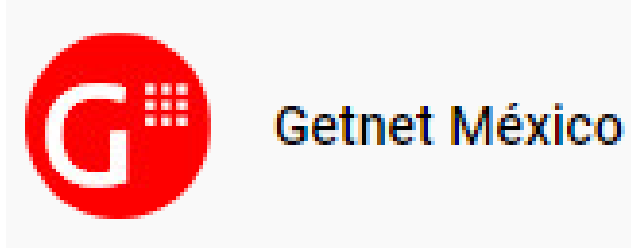

En el siguiente enlace, puedes consultar los videos de ayuda:

## https://www.youtube.com/playlist?list=PLO QkRtq38B0jMMArq3eUorFMyXq2kYvX-

### **Terminales Getnet**

Getnet Mx - 1 / 6

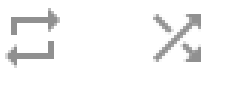

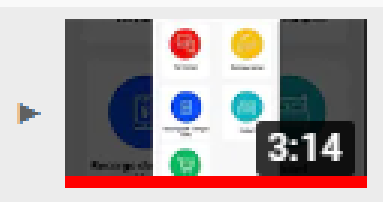

¿Cómo gestionar reportes desde tus Terminales Getnet?

Getnet Mx

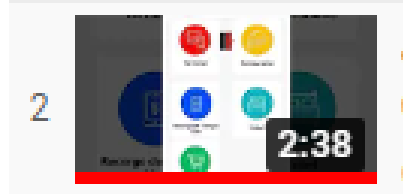

¿Cómo gestionar tu Restaurante desde nuestras Terminales Getnet? **Getnet Mx** 

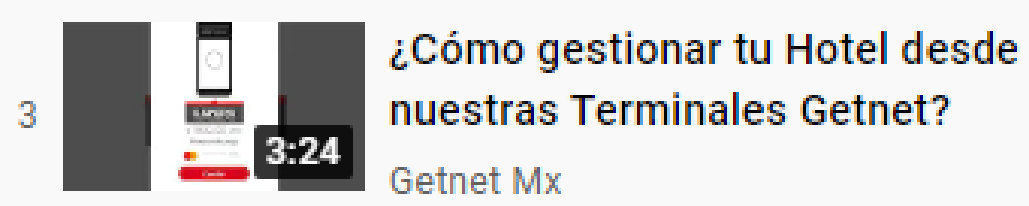

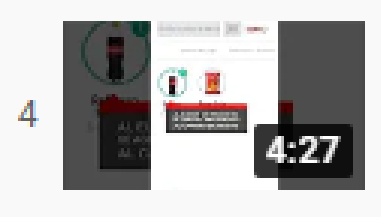

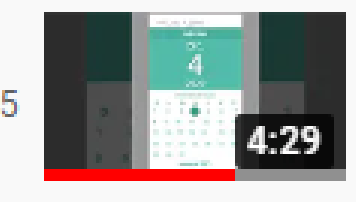

¿Cómo agregar productos a tus **Terminales Getnet?** 

Getnet Mx

¿Cómo realizar una transacción desde tus Terminales Getnet?

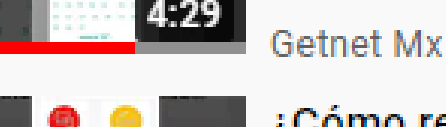

¿Cómo realizar una recarga de

Tiempo Aire desde tus Terminales...  $3:18$  $\mathcal{O}(1-\Delta\ln(1-\Delta))$  is  $\Delta\ln(1)$ 

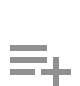

 $\mathcal{A}_\mathbf{k}$ 

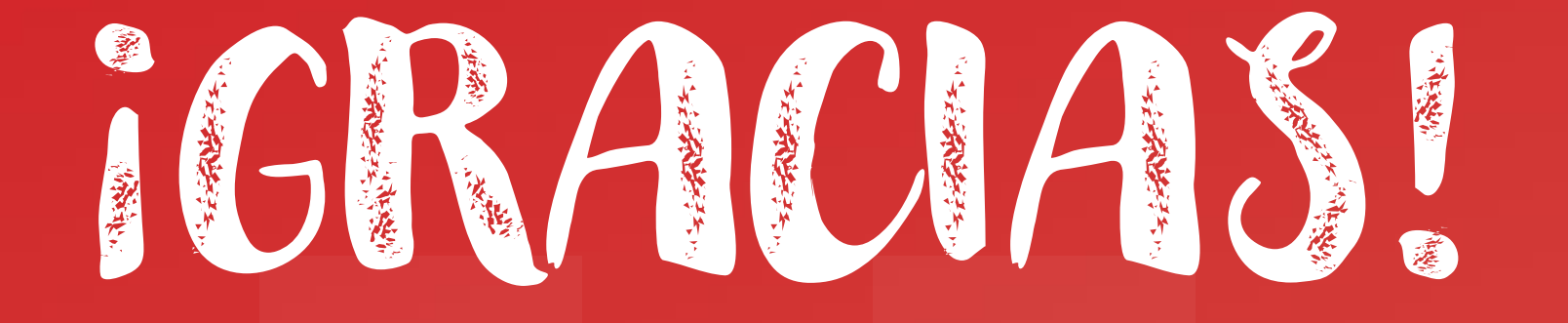

# con G<sup>E</sup>Mini. EL FUTURO ES TUYO. Getnet By Santander

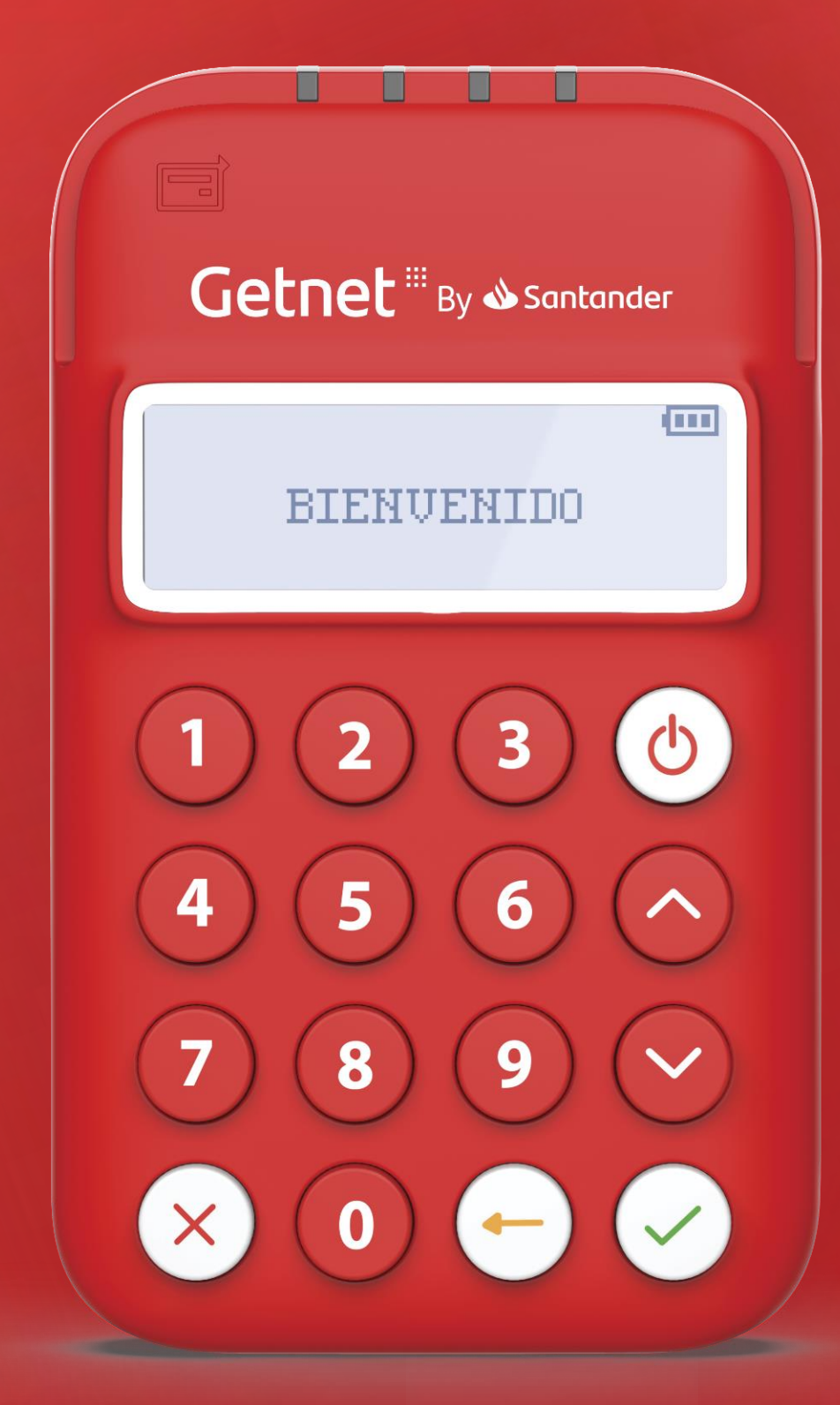

# Material Complementario

## Getnet<sup>®</sup>

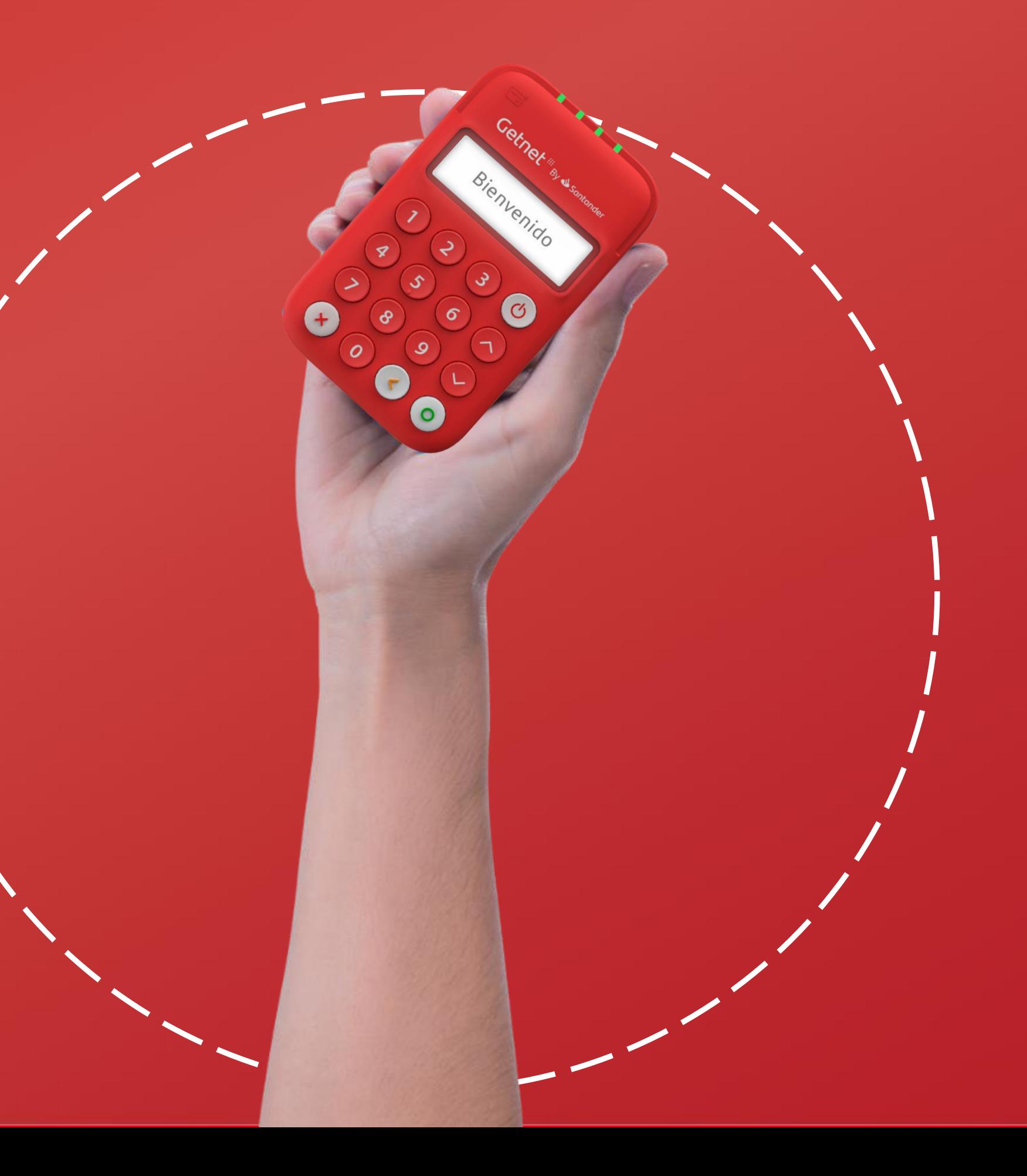

# Guía Rápida de Uso<br>Getnet App

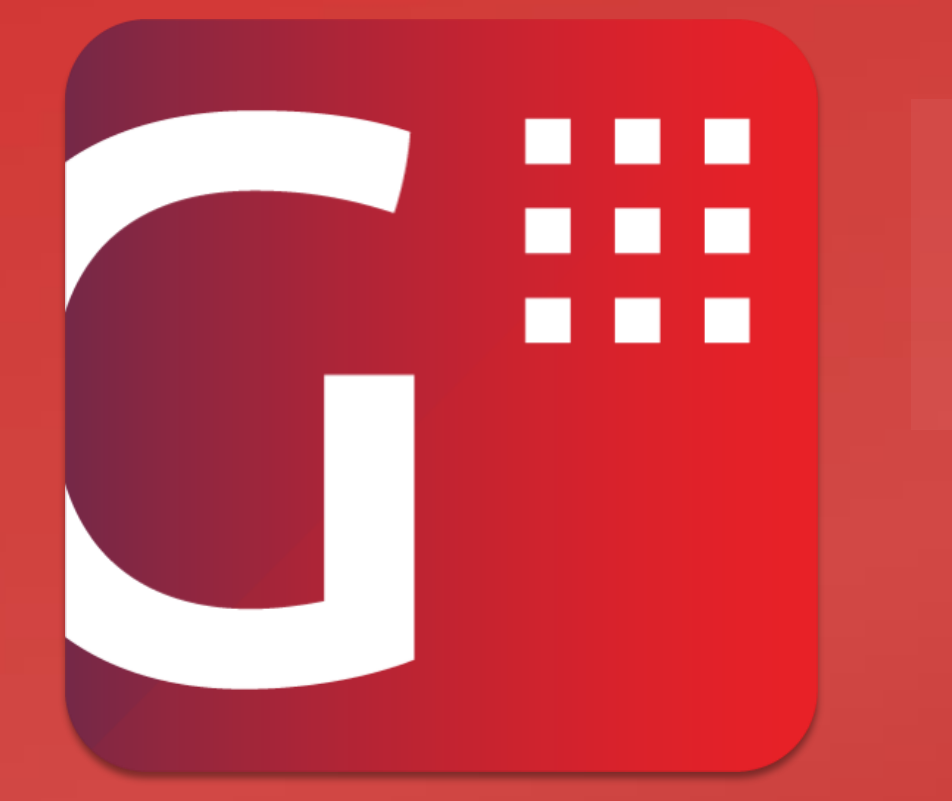

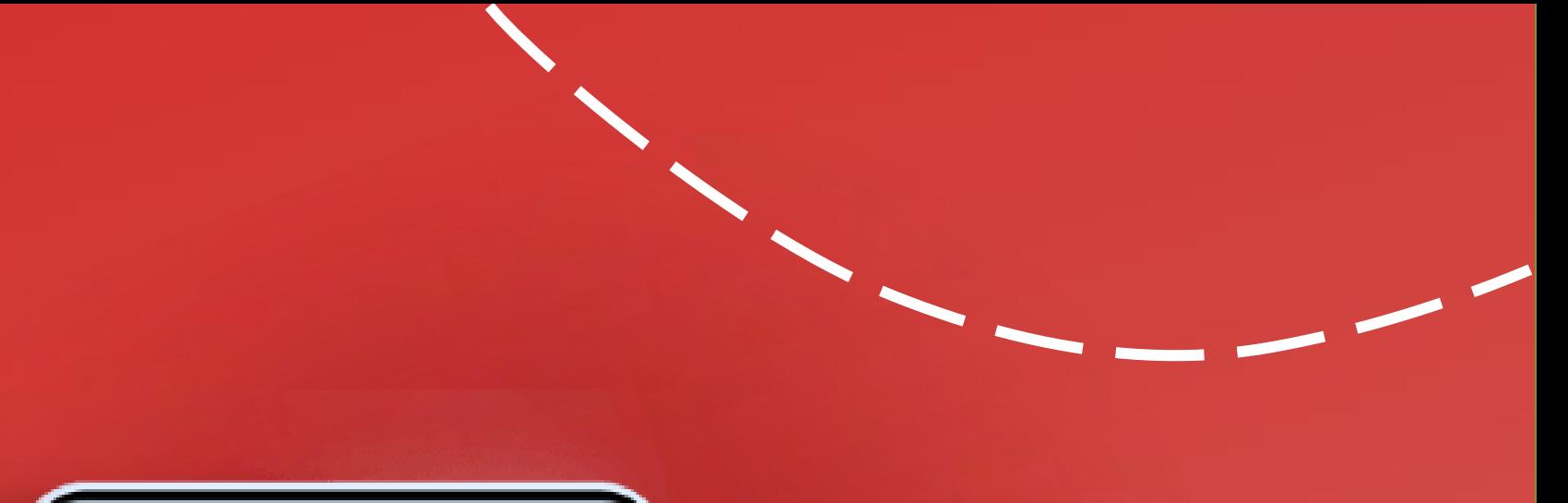

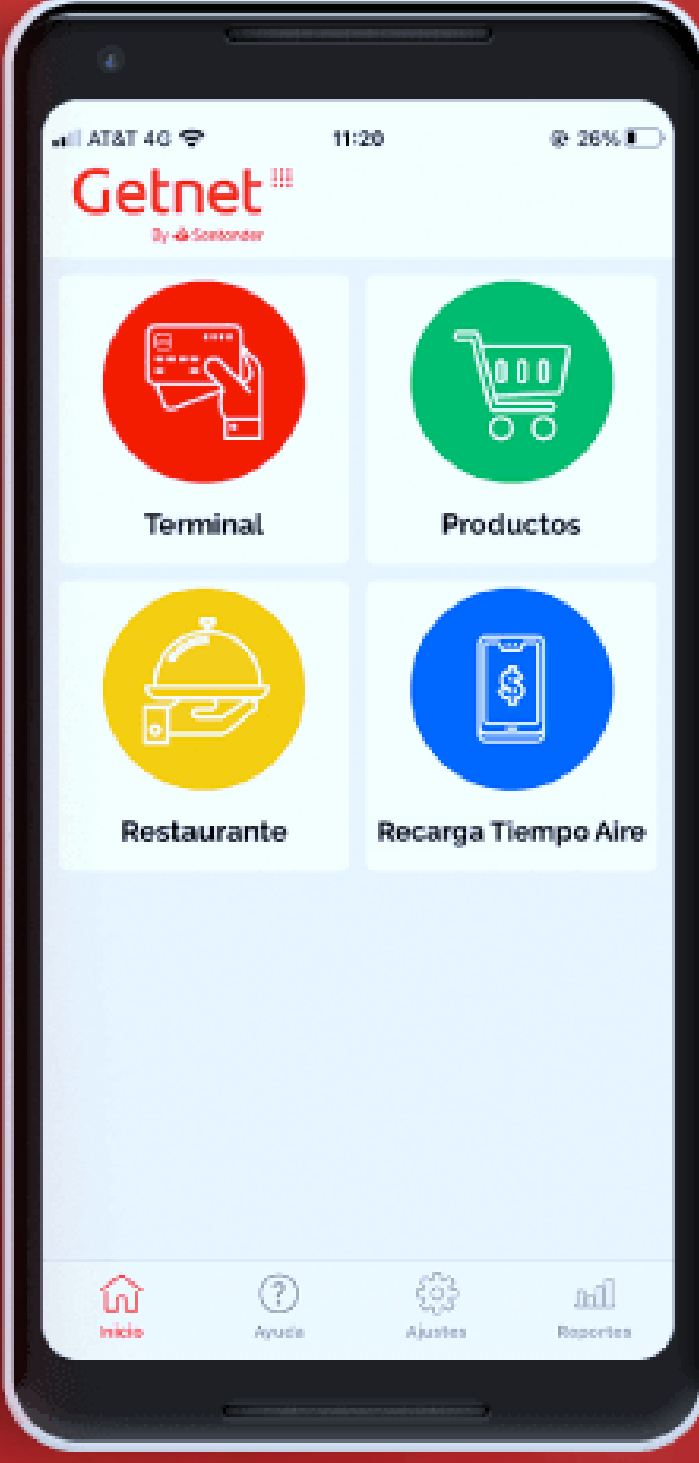

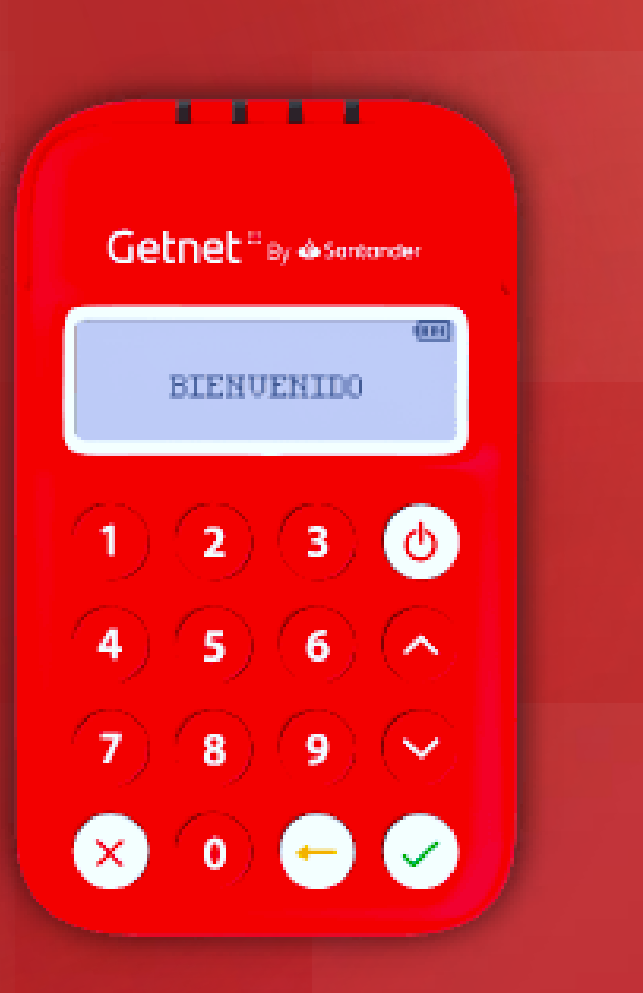

## TERMINAL

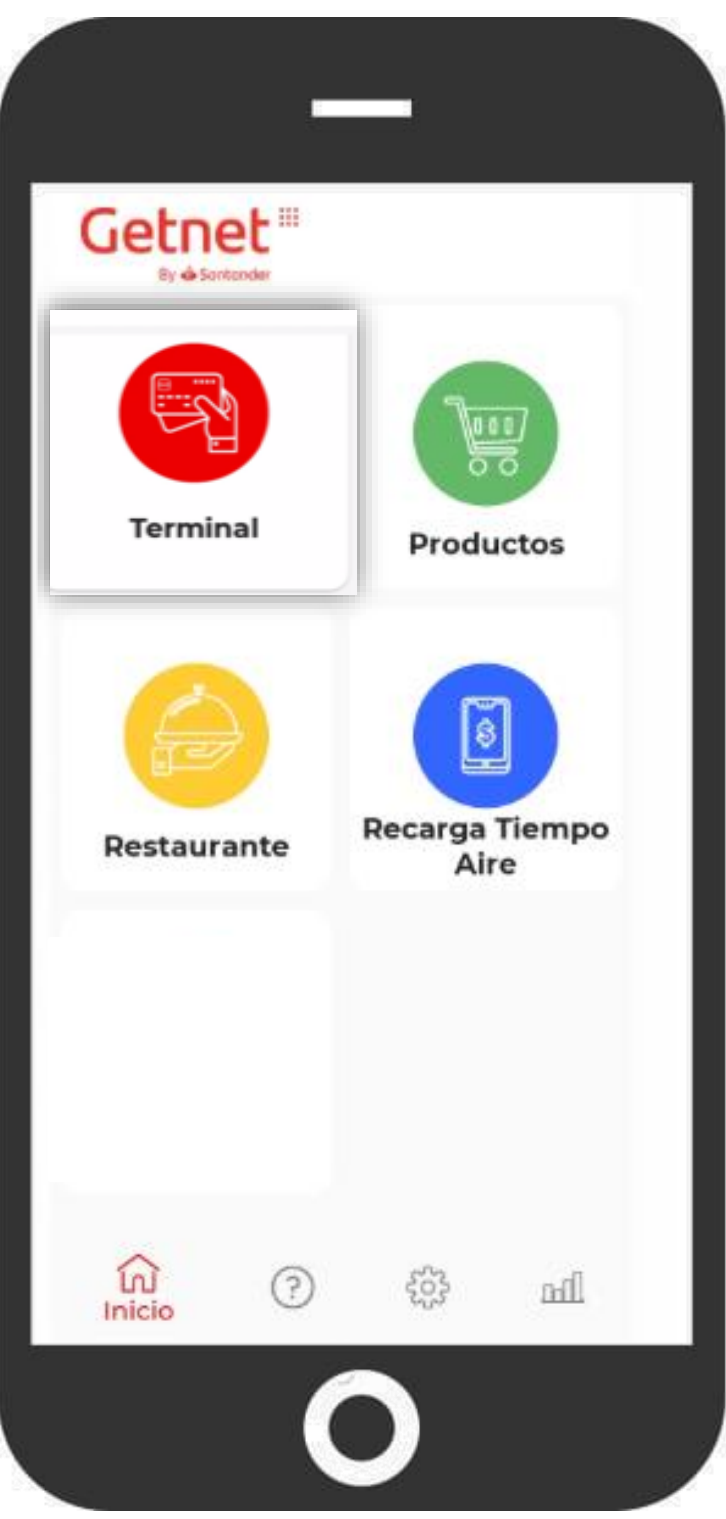

El módulo de **Terminal** permite realizar cobros sin contacto a distancia o con tarjeta presente.

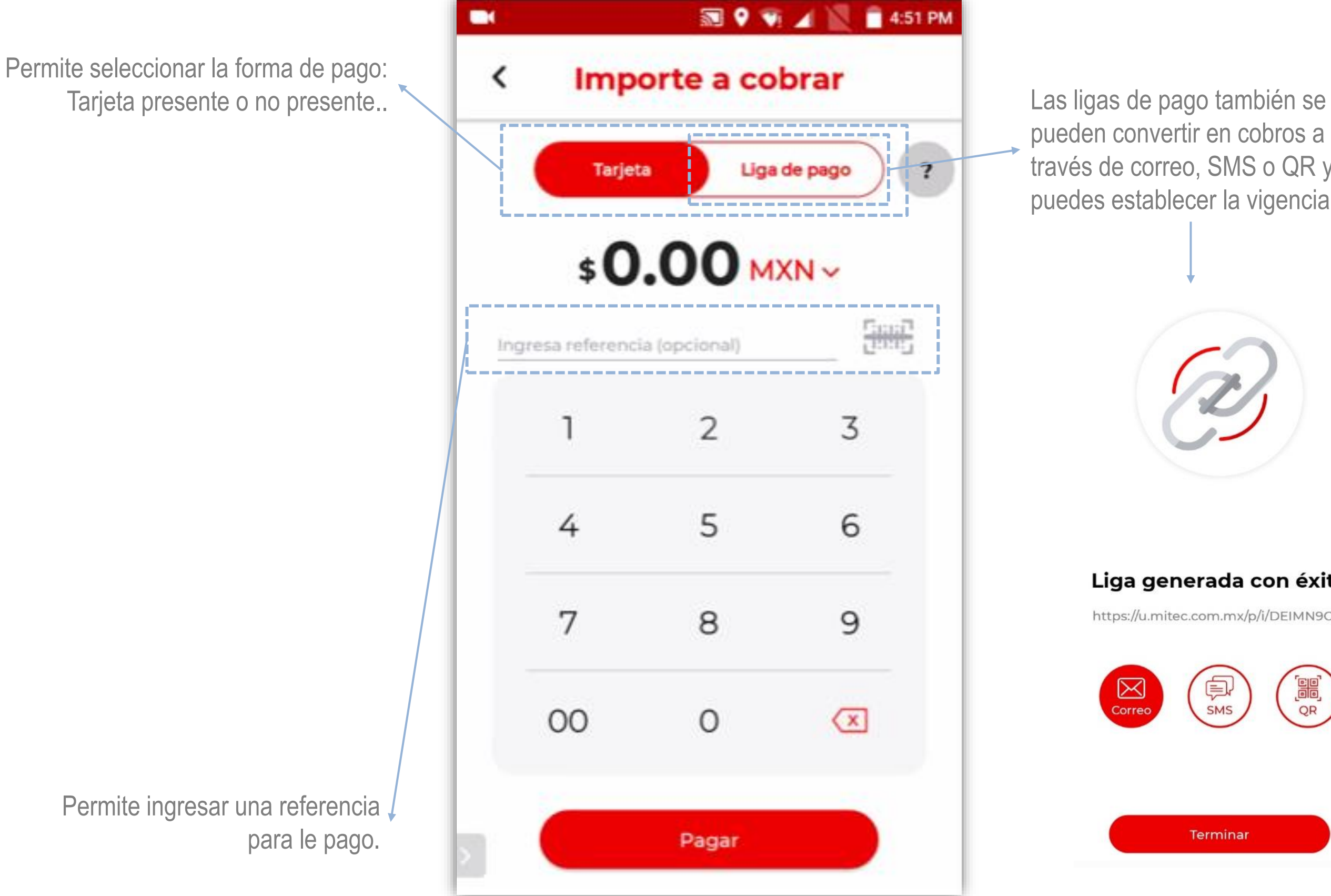

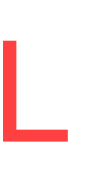

pueden convertir en cobros a través de correo, SMS o QR y puedes establecer la vigencia

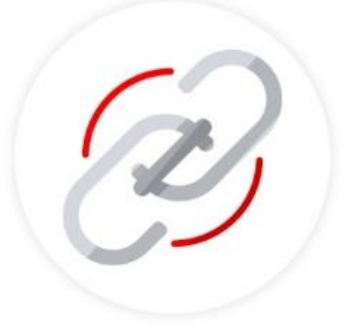

### Liga generada con éxito

https://u.mitec.com.mx/p/i/DEIMN9OM

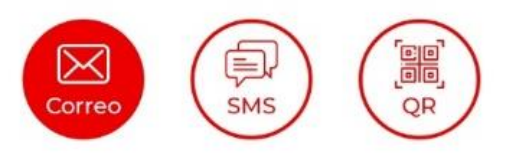

Terminar

## RESTAURANTE

- Puedes realizar cobros con tarjeta, efectivo y mixtos.
	- Opción de generar diferentes usuarios para el personal que opere la terminal.
- Mayor control sobre las ventas y propinas de los diferentes usuarios.
- Permite agregar referencia para tener mayor control de las transacciones

Forma de pago ≺

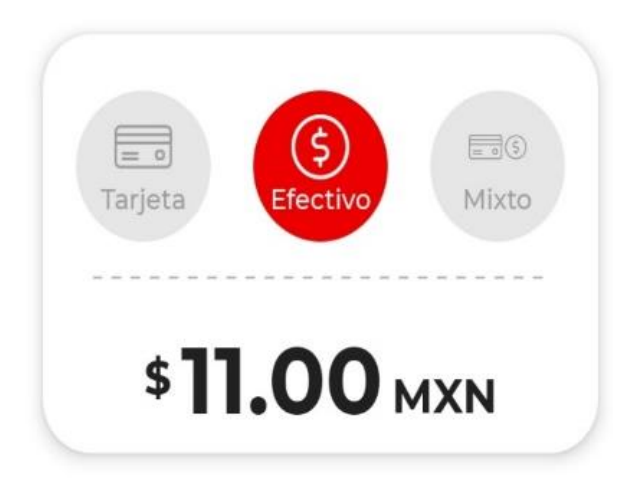

El módulo de **Restaurante** permite llevar mayor control de las cuentas gracias a que permite a los

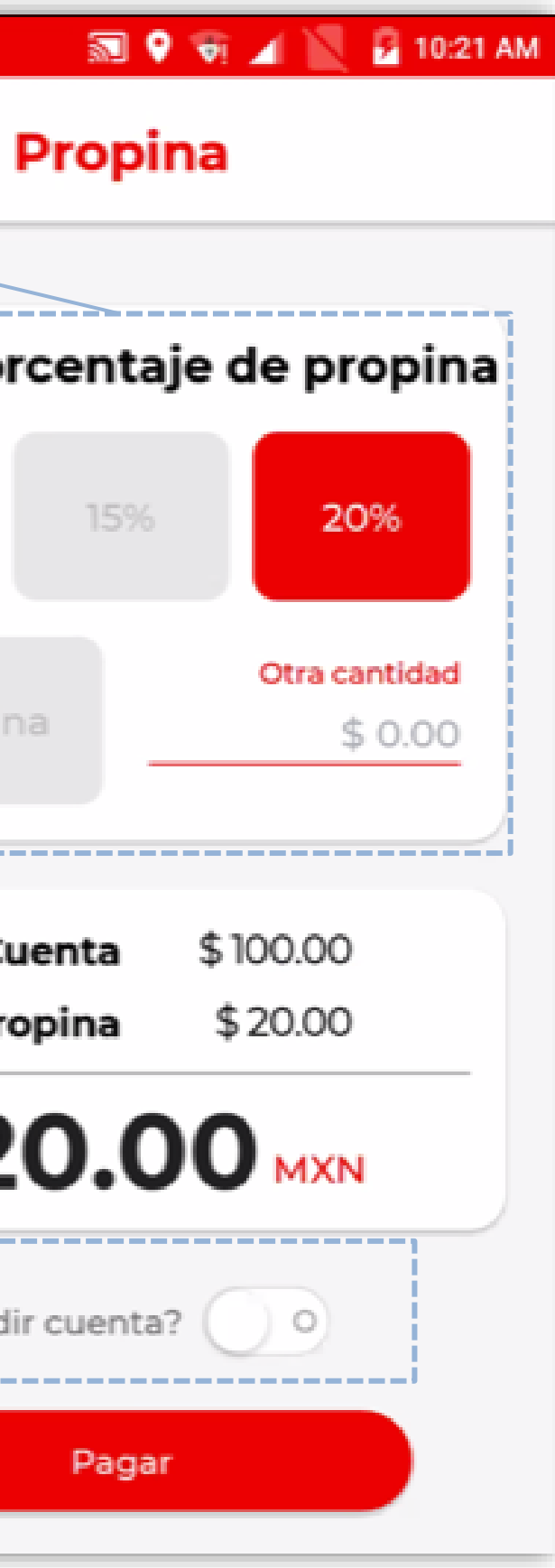

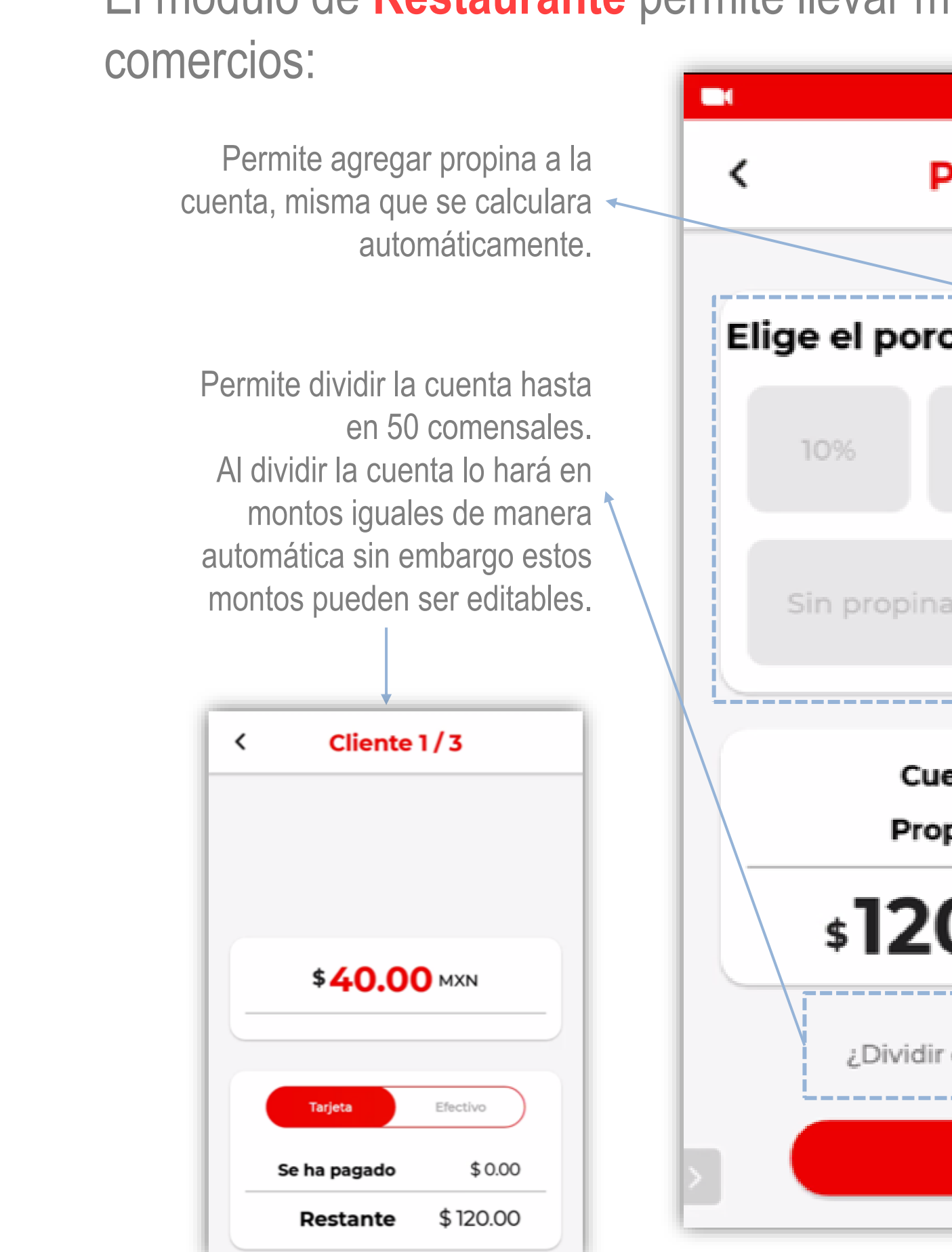

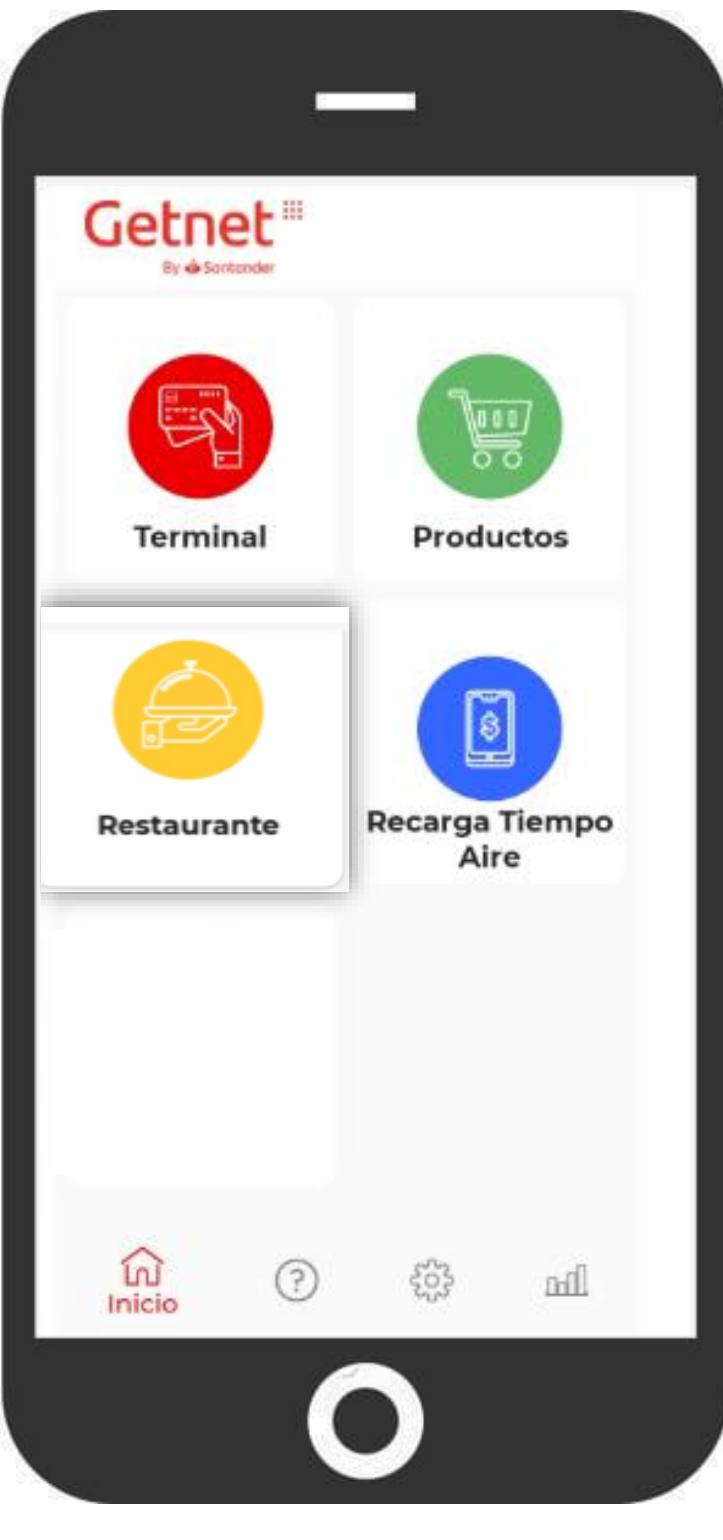

## **HOTEL**

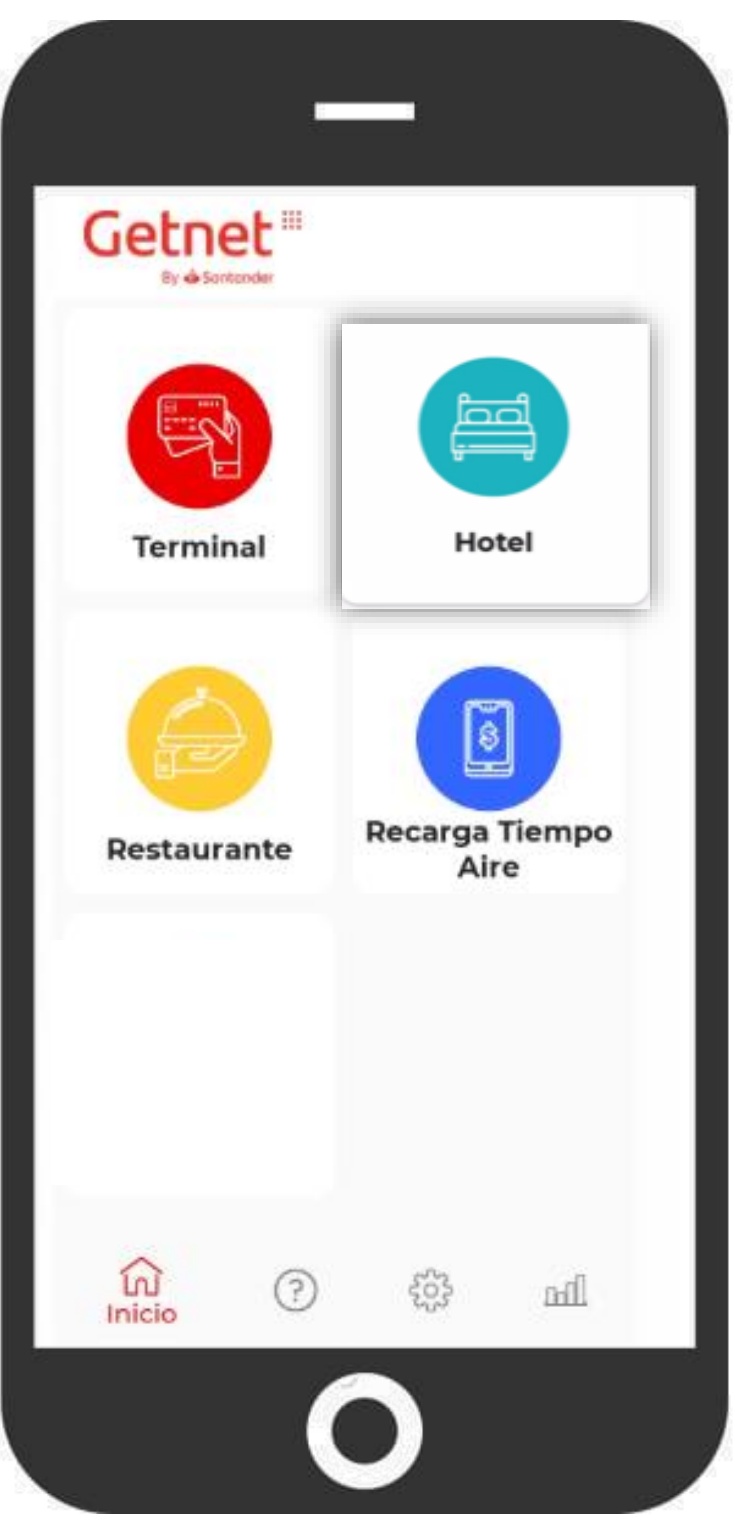

## El módulo de **Hotel** permite llevar una correcta administración del front desk.

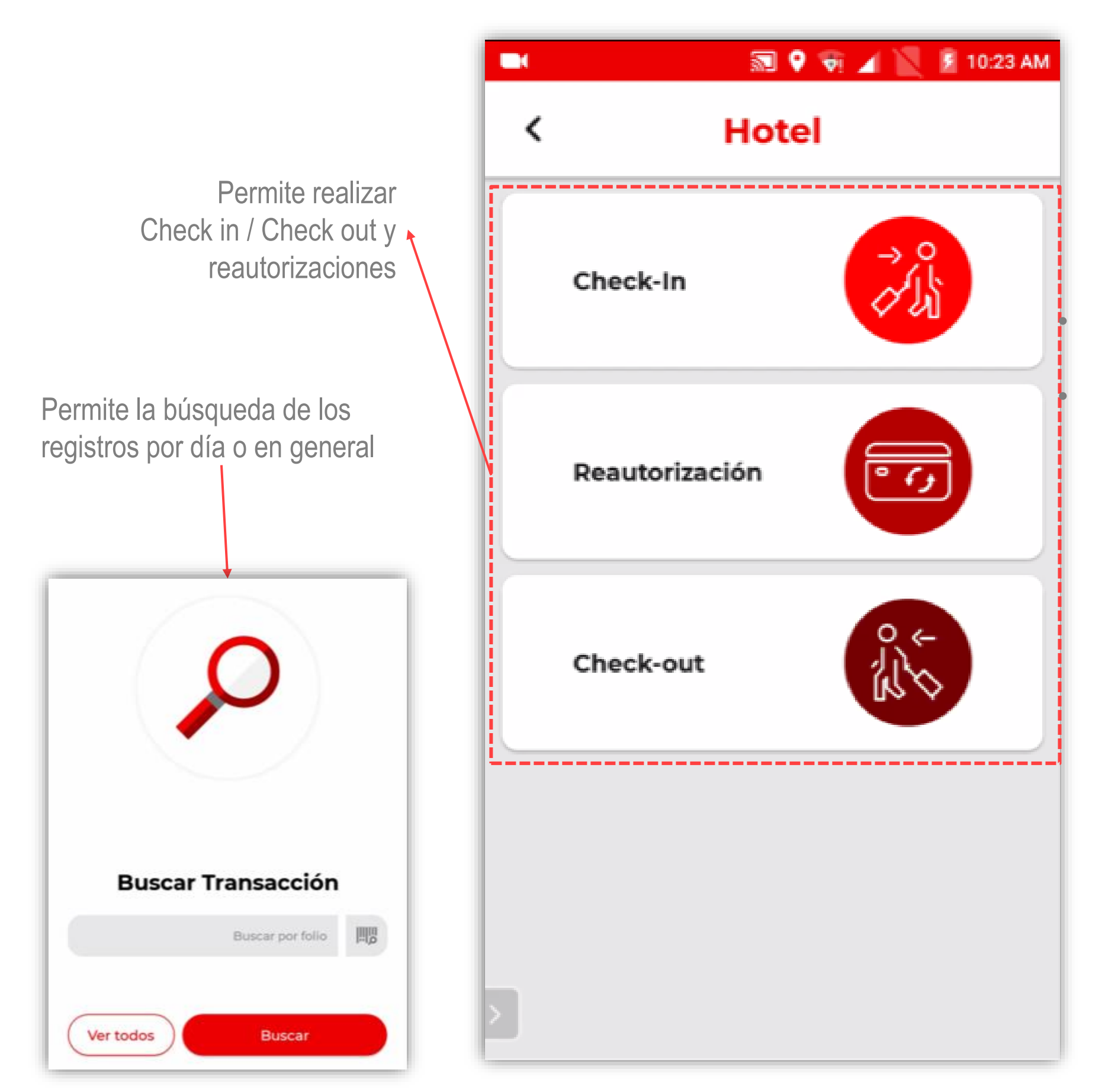

Permite descargar un reporte con las transacciones diarias realizadas. • Permite realizar reautorizaciones

## PRODUCTOS

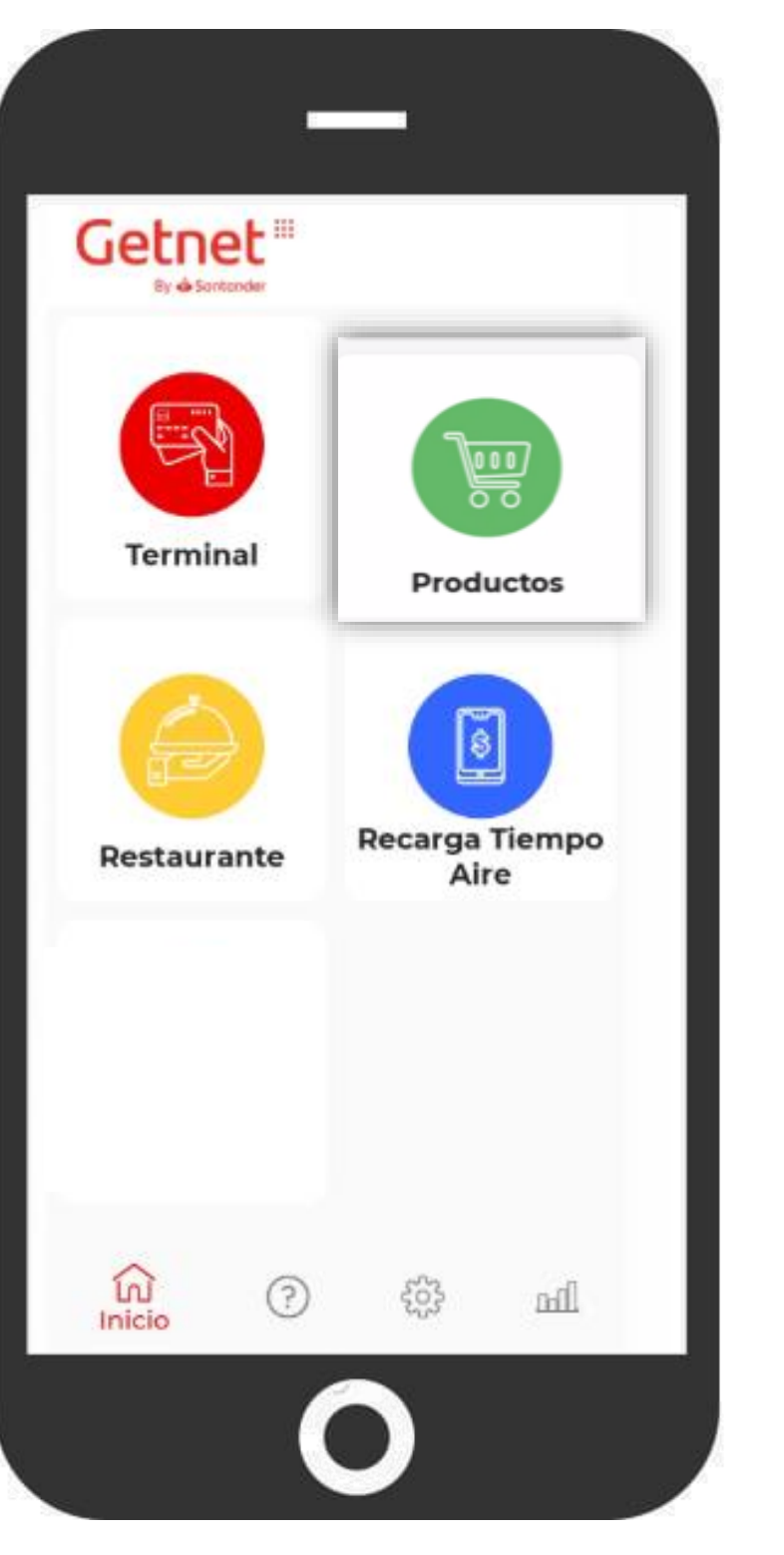

El módulo de **Productos** muestra de manera sencilla el catálogo de los productos del comercio.

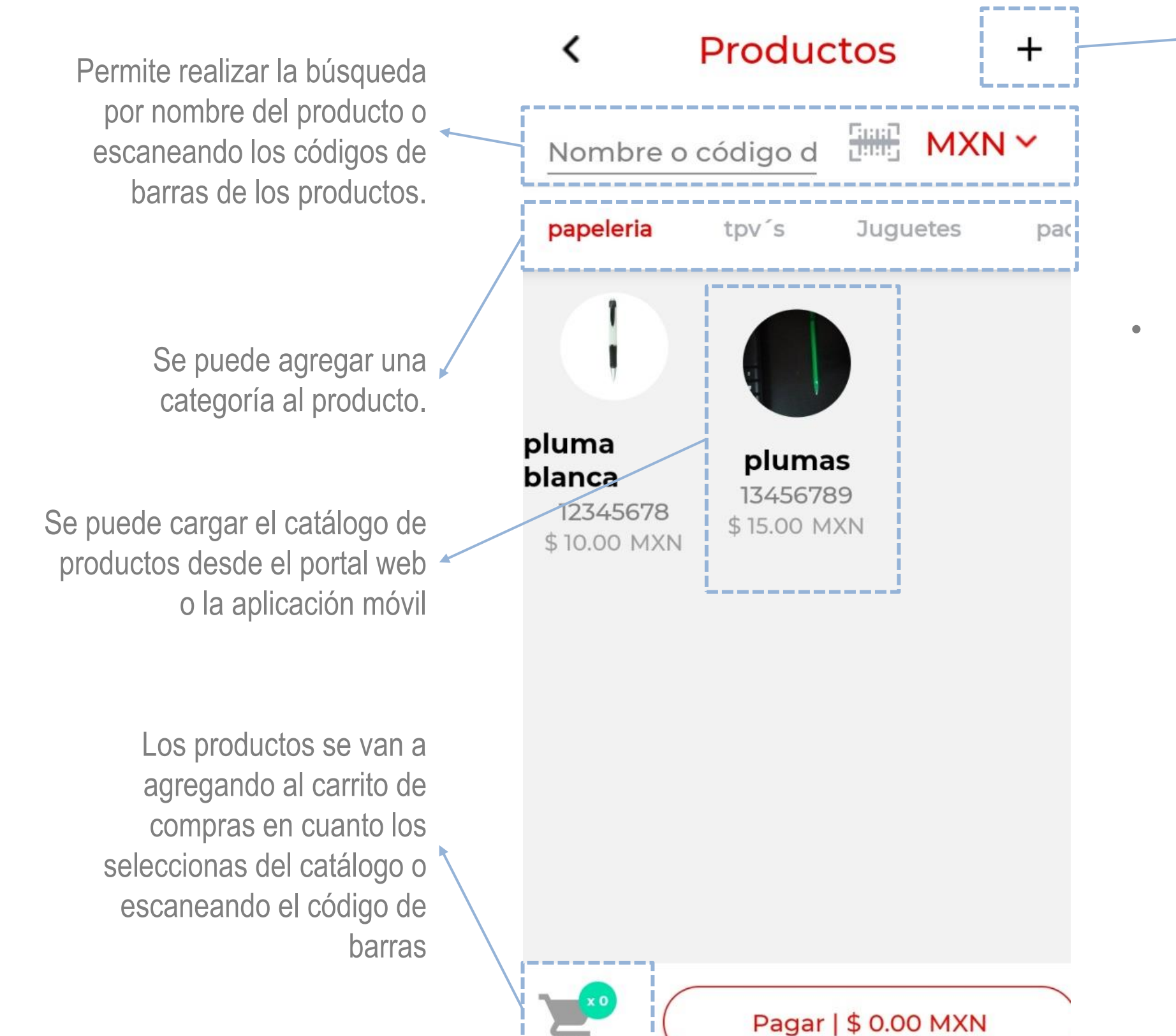

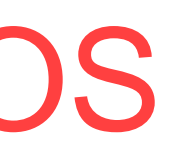

• Puedes realizar cobros con tarjeta, efectivo y mixtos y todo se registrará en el portal de administración.

Permite agregar productos al catálogo.

# Recarga de tiempo aire

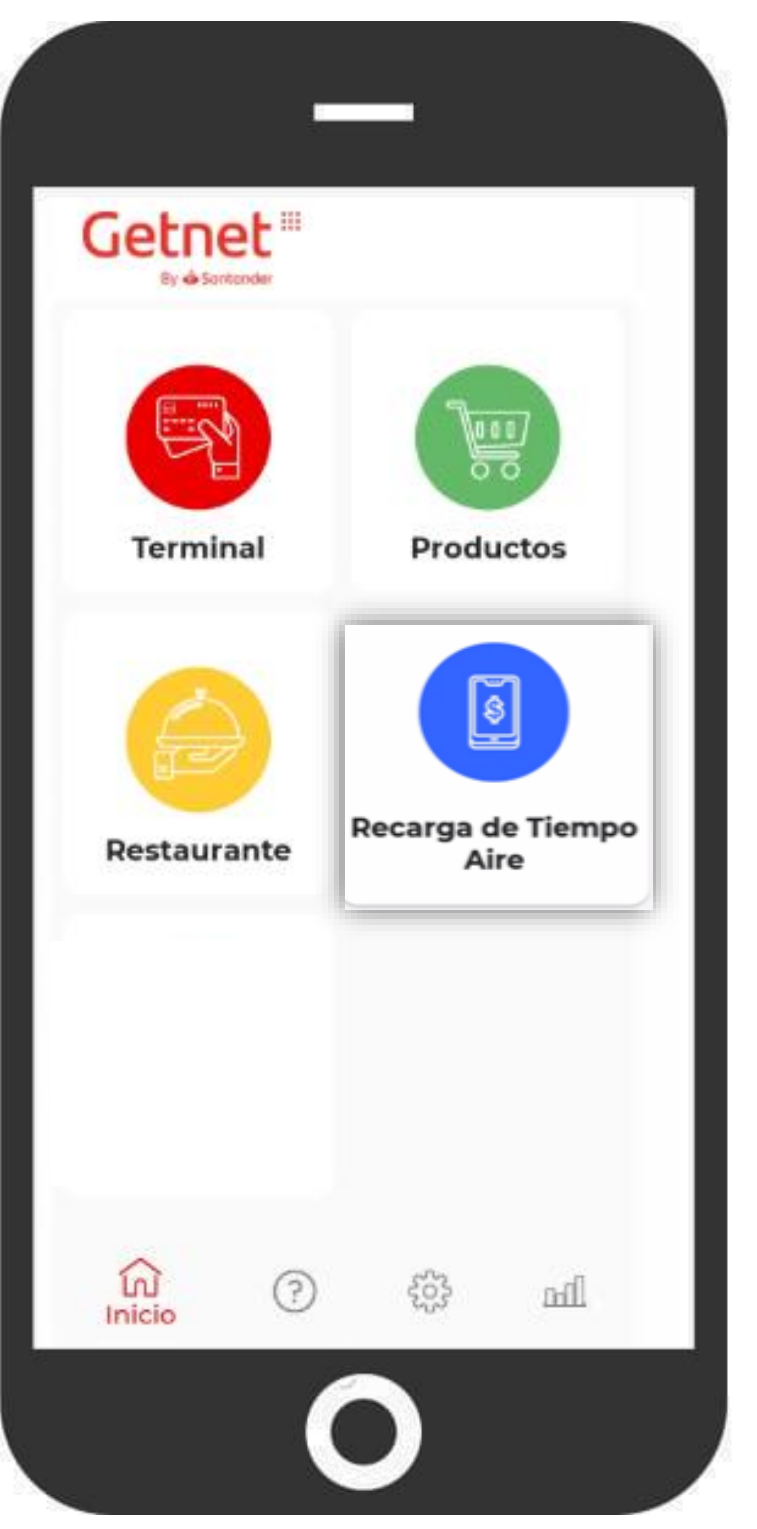

El módulo de **TAE** Permite realizar recargas y recibir bonificaciones por cada recarga.

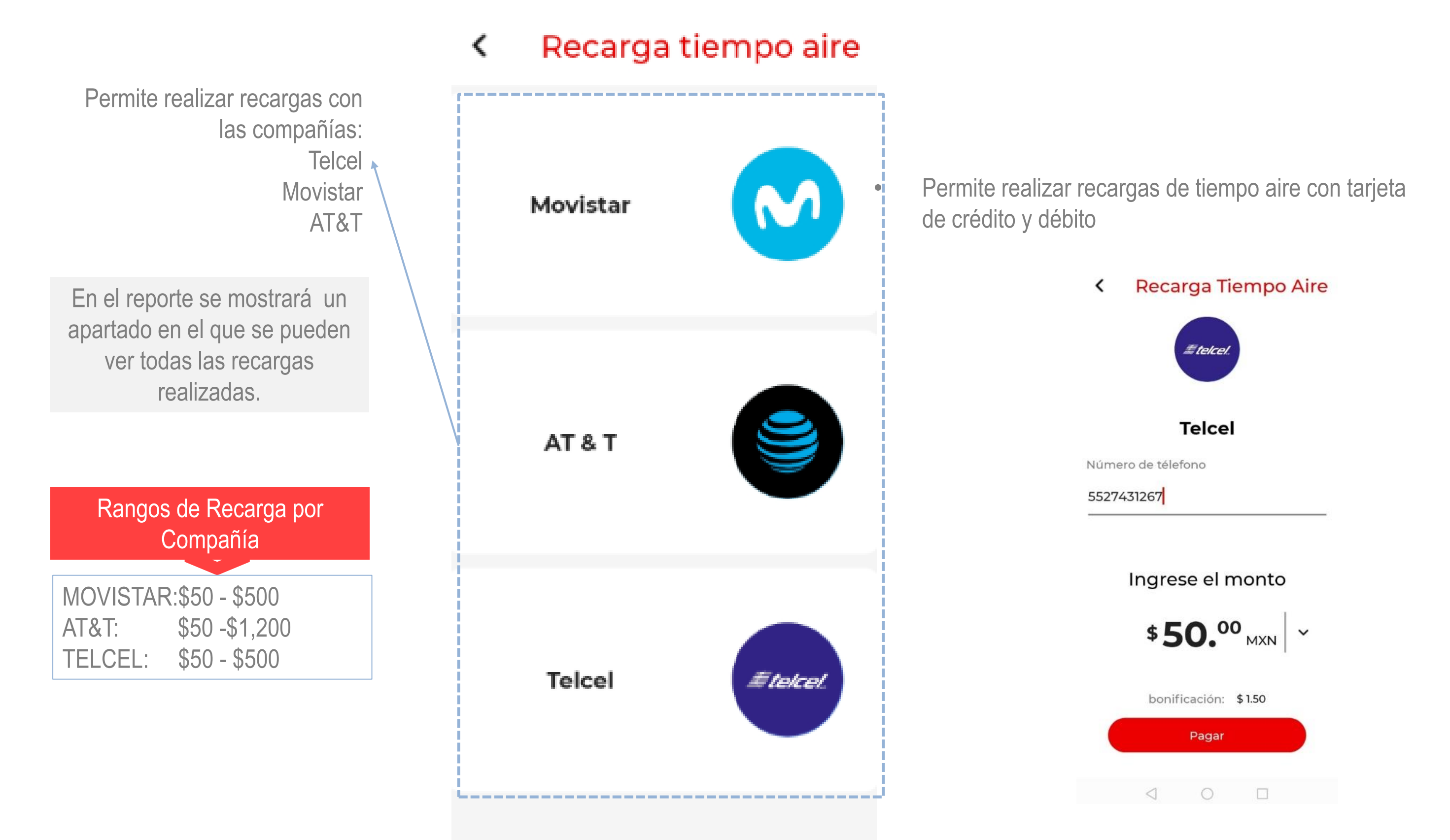

## REPORTES

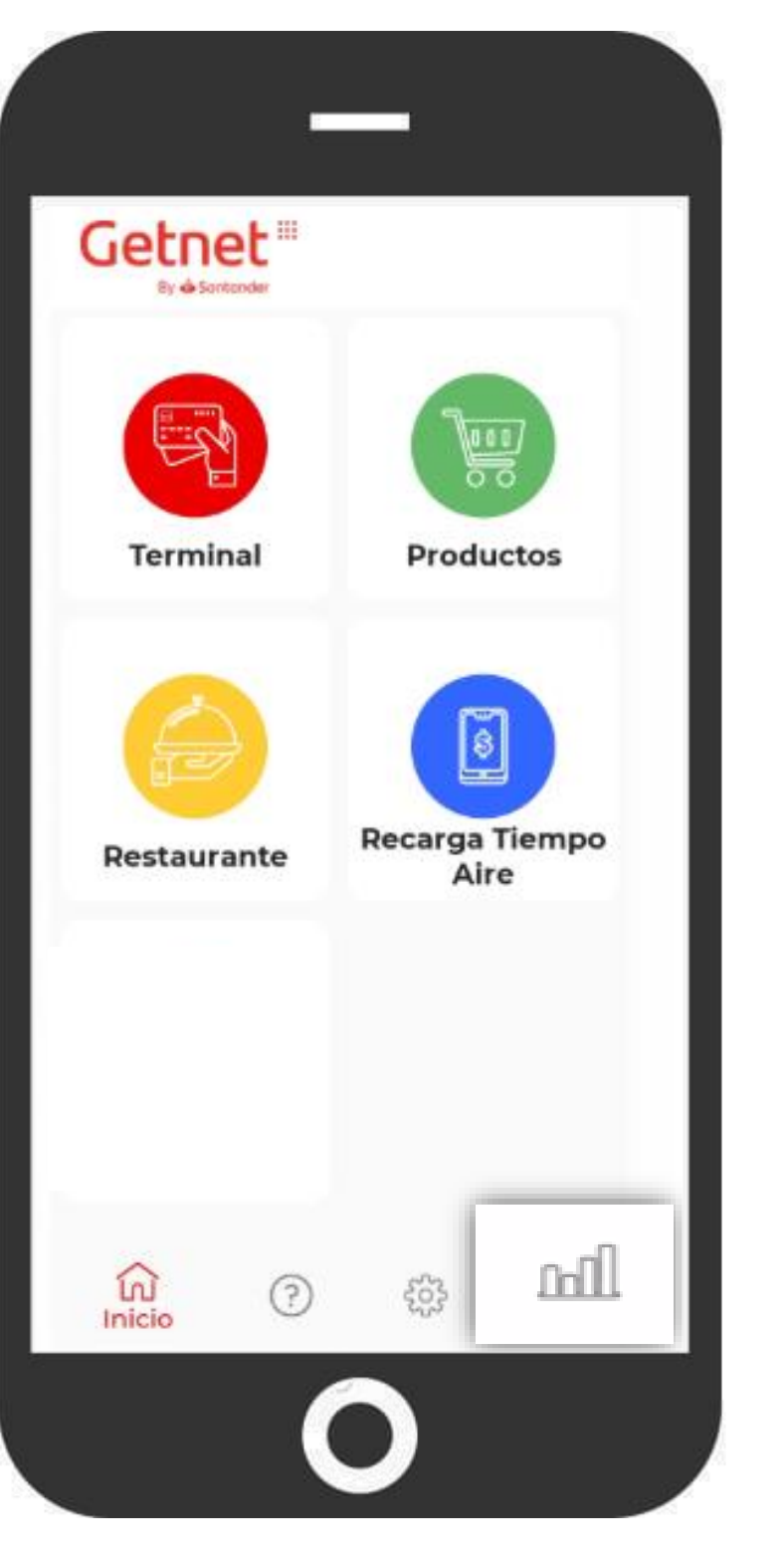

## El módulo de **Reportes** permite visualizar y llevar control de todas tus transacciones.

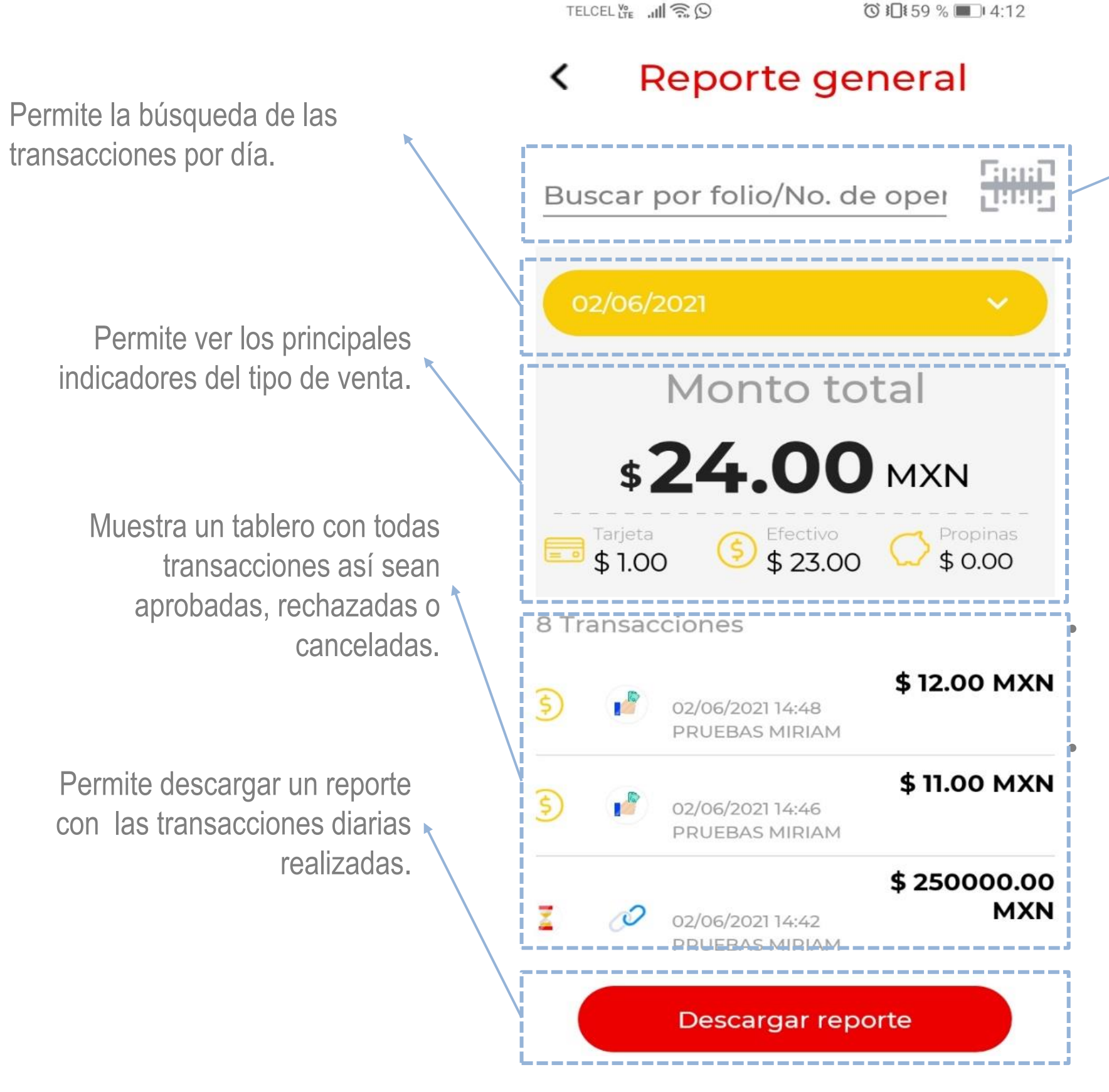

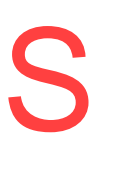

◎ 11:59 % ■ 4:12

• Permite visualizar el voucher de tus transacciones/cancelaciones, reimprimirlo o volverlo a mandar por SMS / Email. • Permite realizar la cancelación de transacciones.

Permite la búsqueda de las por folio o No de Operación.

# REPORTE DE VENTAS

## El **Reporte de Ventas** muestra diferentes características según el giro comercial de nuestros clientes:

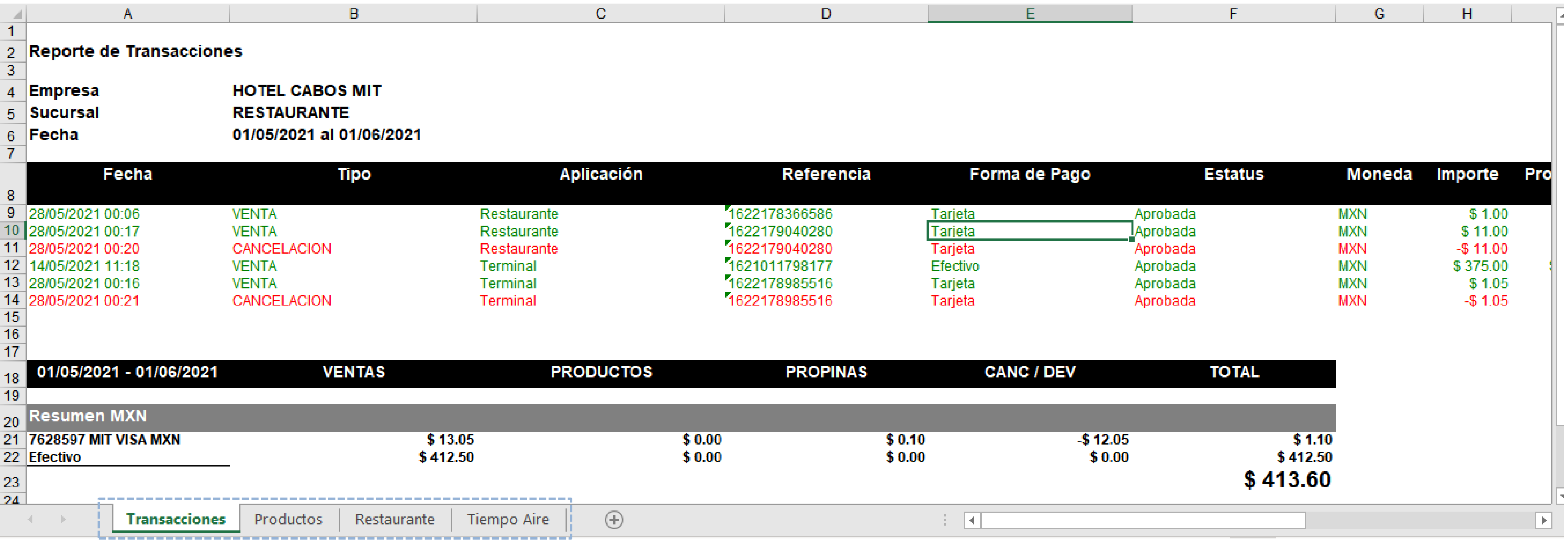

# Guía Rápida de Uso<br>Getnet Admin

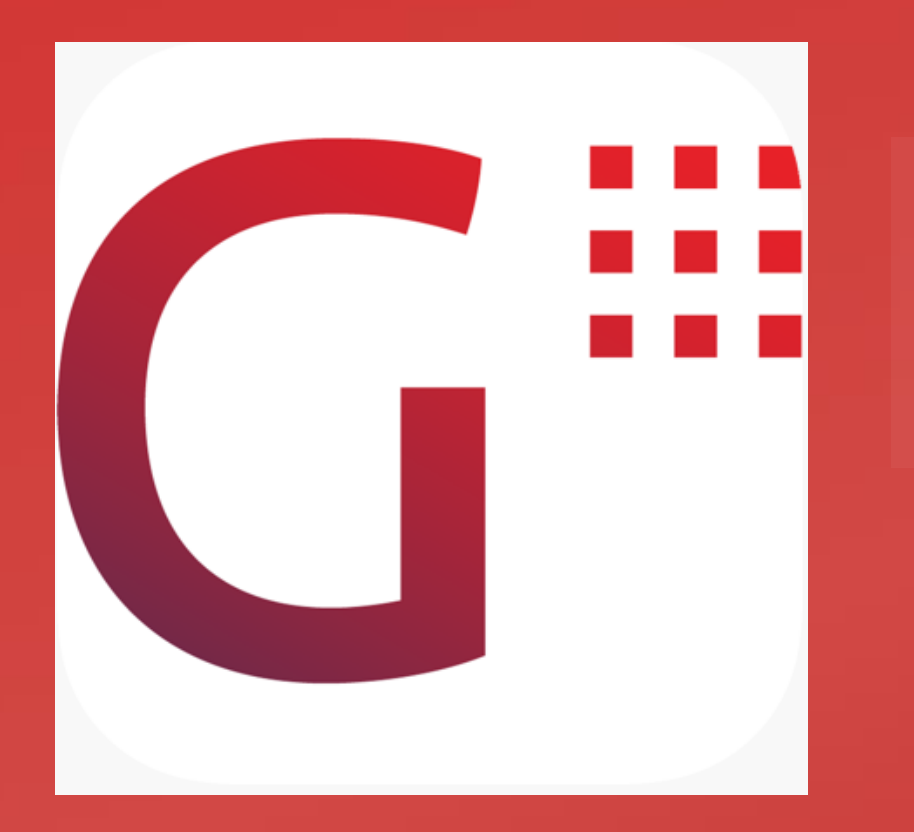

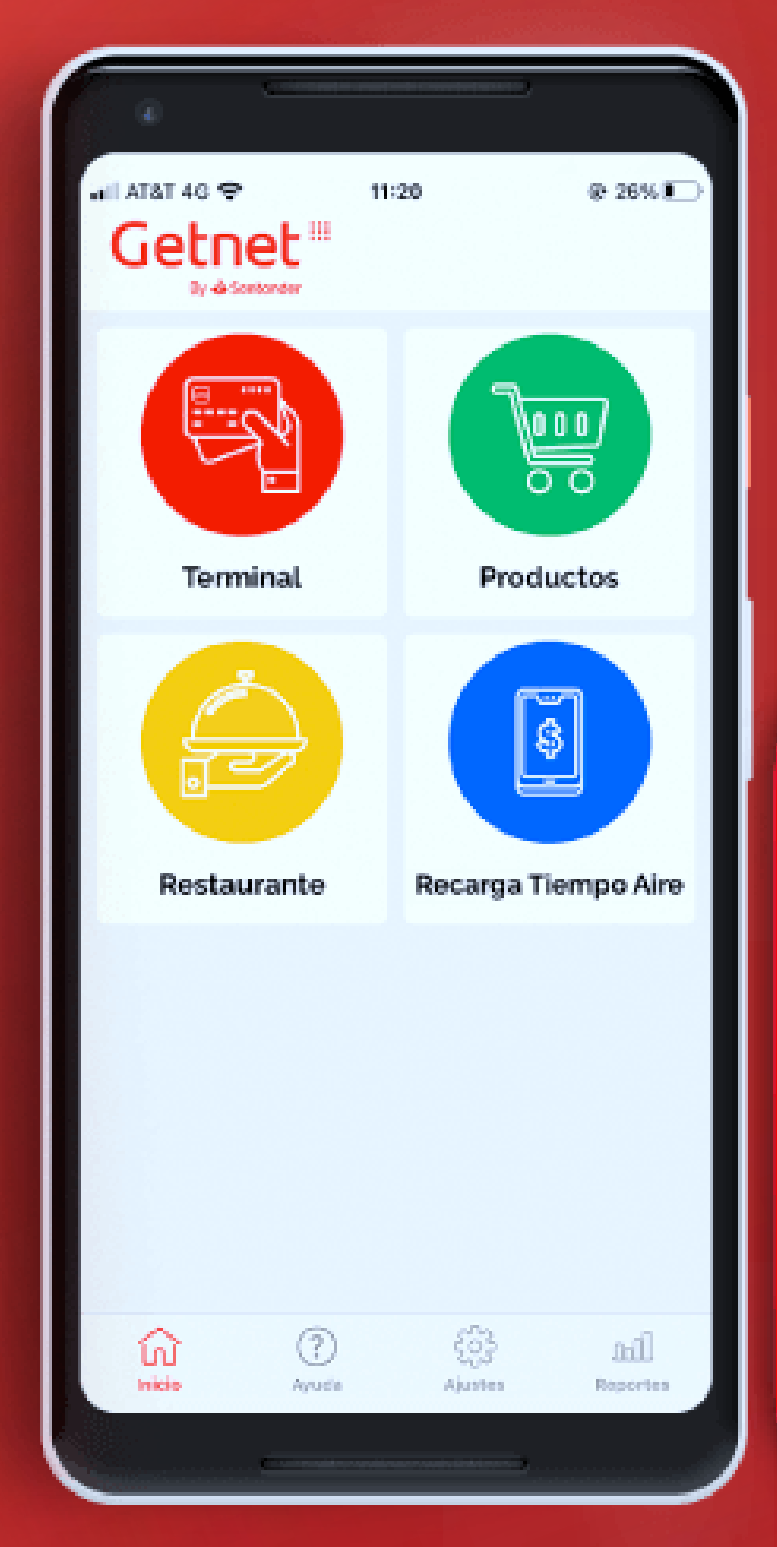

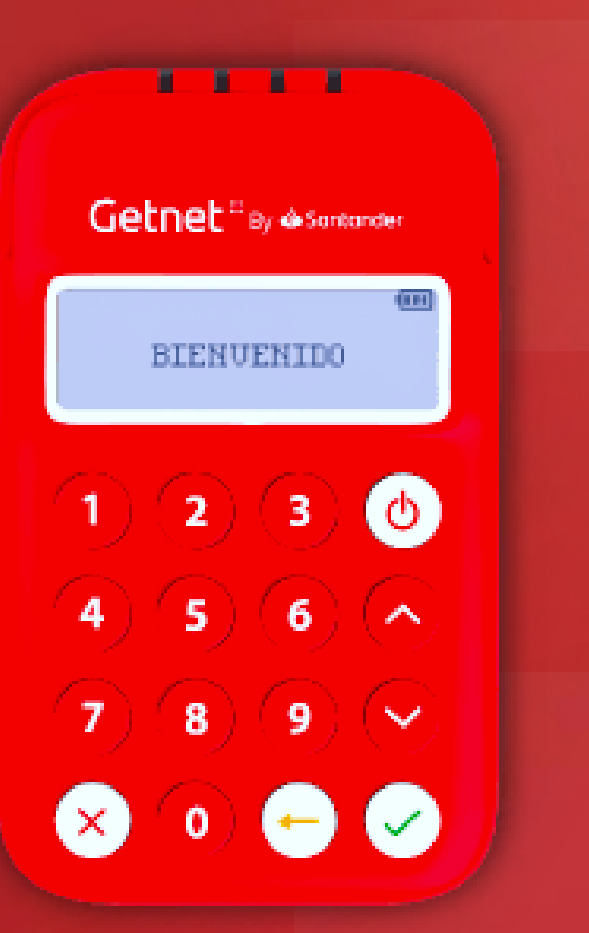

## Pantalla Principal Primera vista al abrir la aplicación (Módulo Ventas Totales)

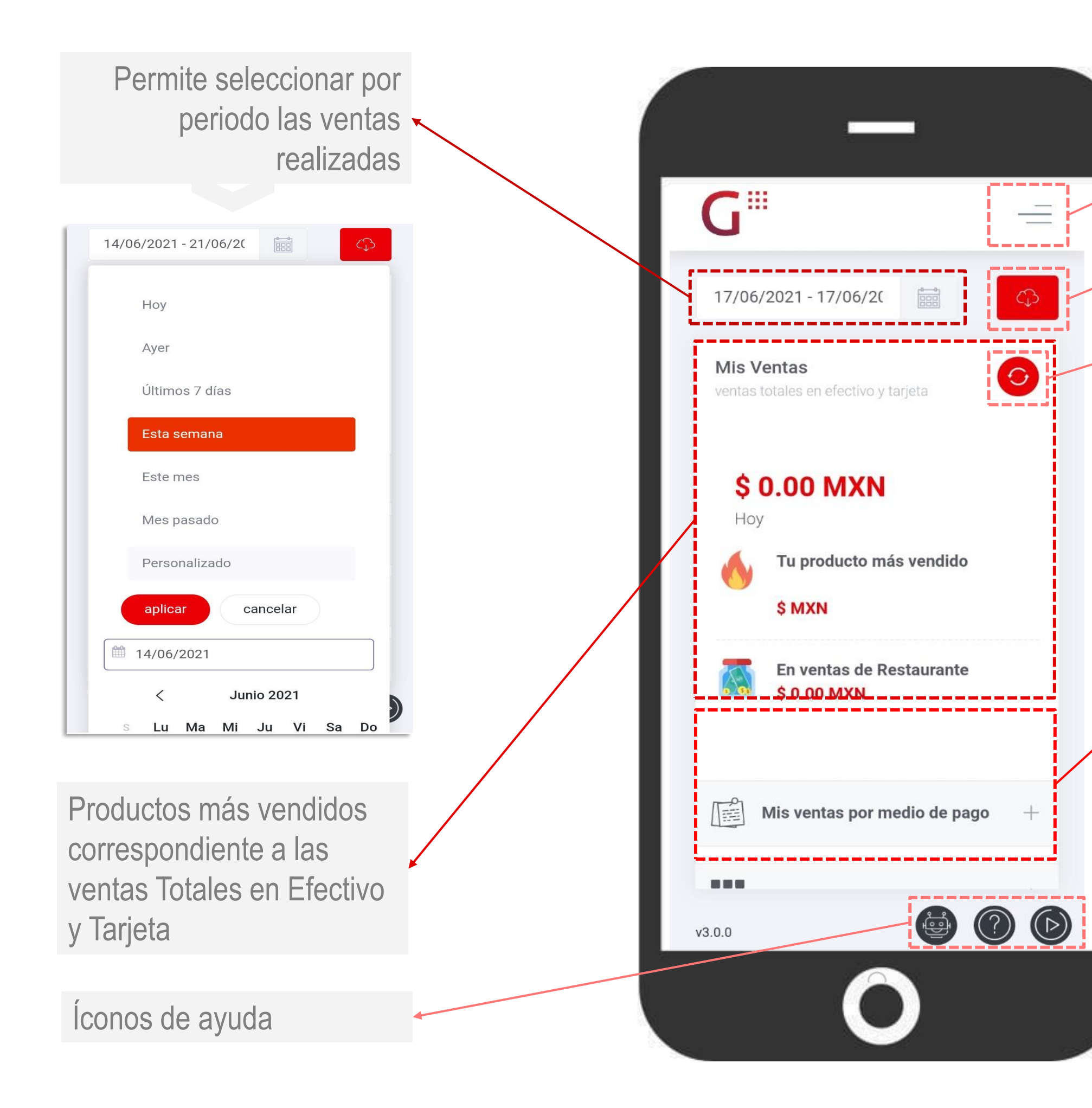

Ícono para envío de Reporte

Ícono para actualizar

Ícono Menú de administración

Al deslizar la pantalla, se muestran las diferentes categorías del módulo de Mis Ventas:

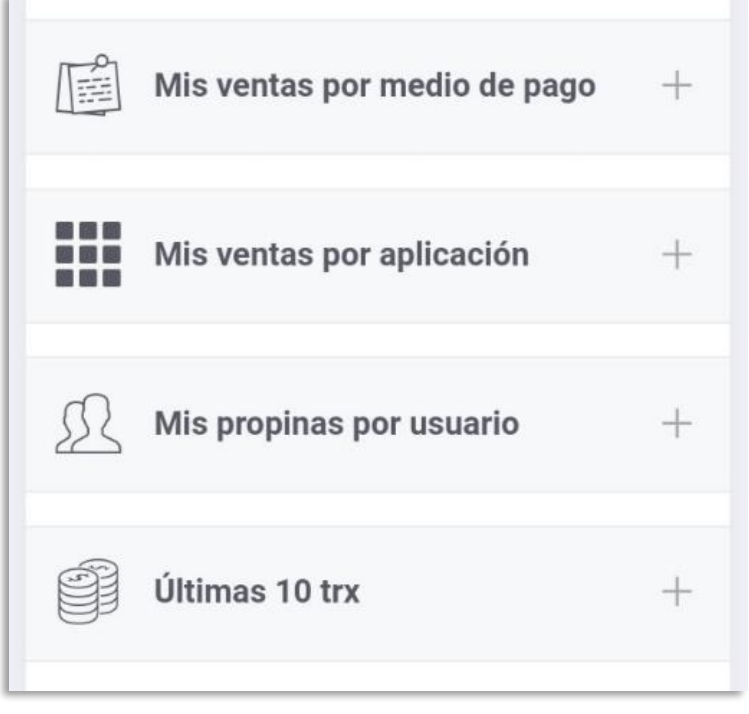

## Pantalla Principal **Ventas Totales** te permite visualizar las ventas en los siguientes segmentos:

Muestran el número de transacciones que se han realizado con cada módulo de Getnet App (Terminal, Productos, Recarga de Tiempo Aire, Restaurante)

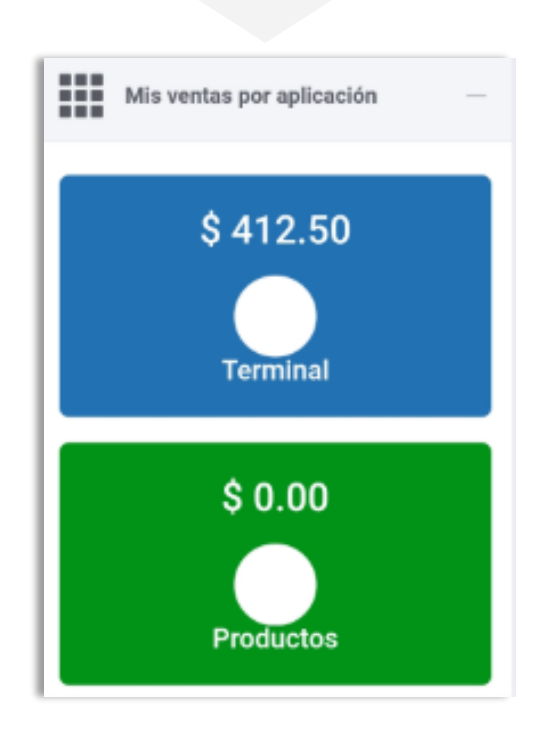

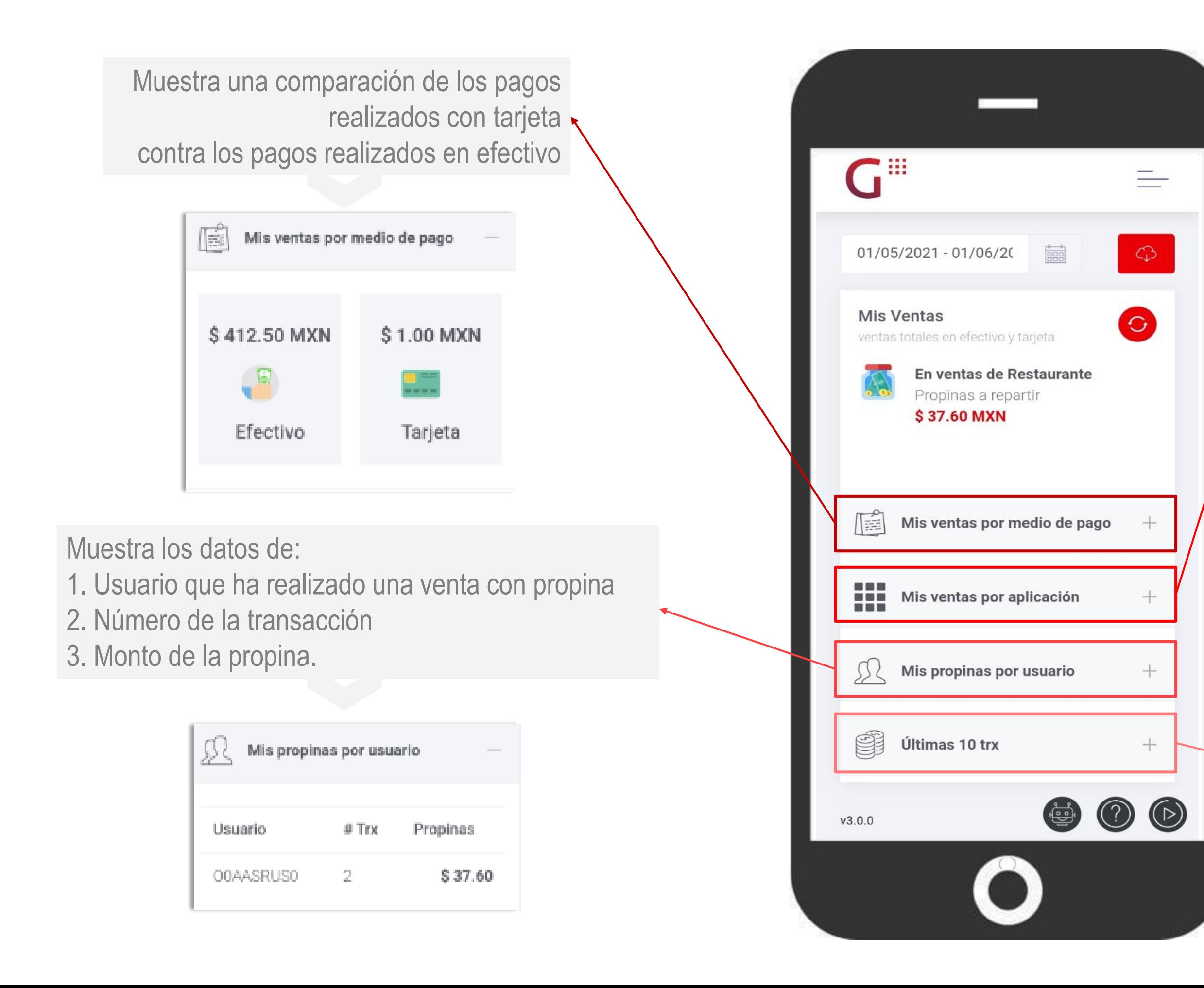

Muestra las últimas 10 transacciones

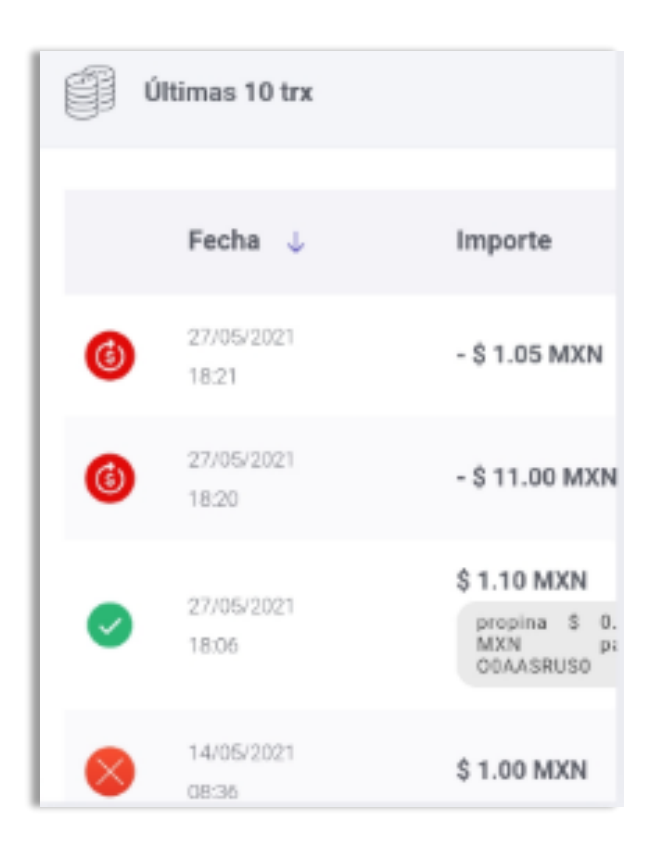

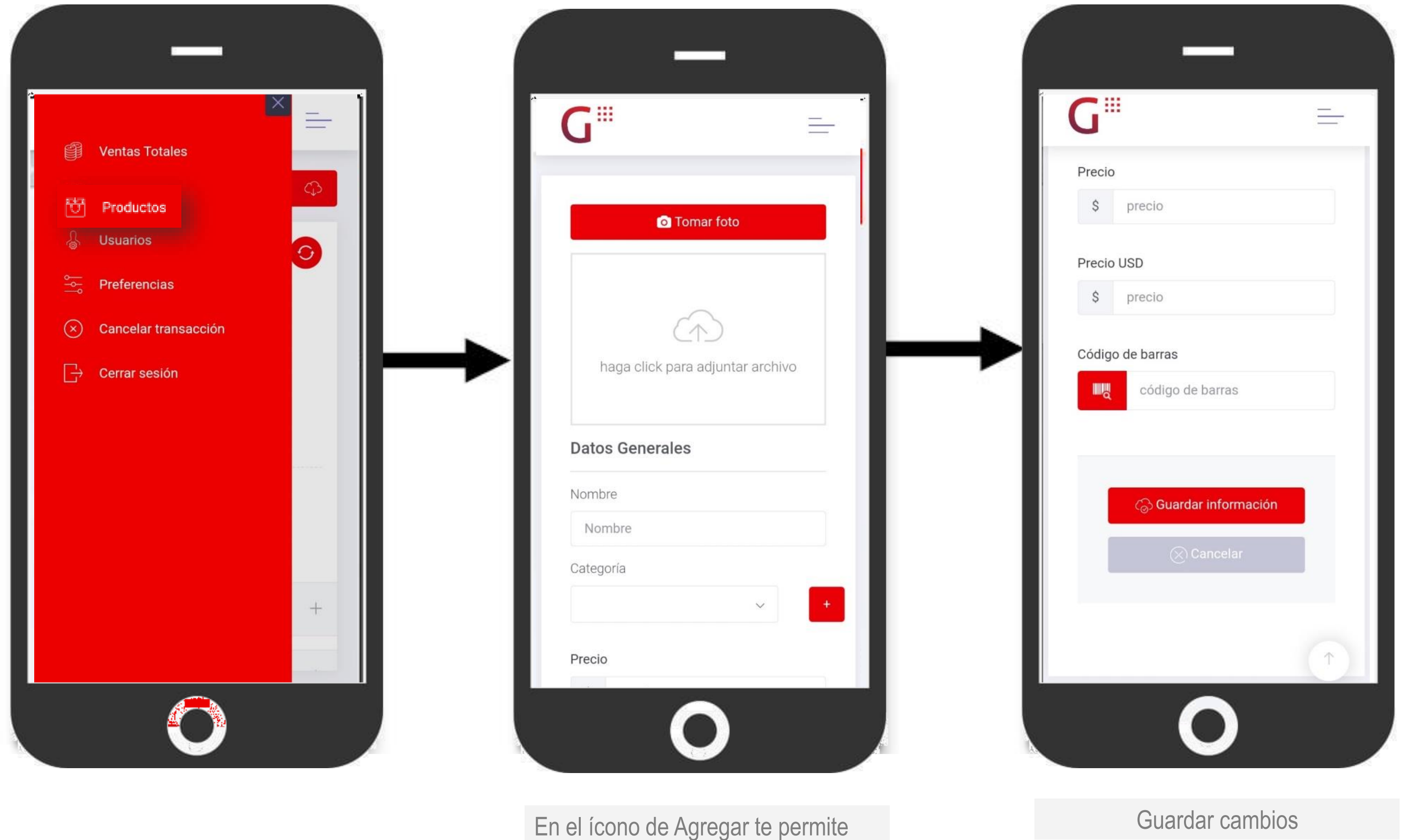

Cargar la foto e introducir los datos generales.

## Menú de Administración

El apartado de **Productos** te permite **agregar, editar, eliminar y visualizar** las características del catálogo de productos que se muestra dentro de Getnet App.

En esta sección puedes buscar, agregar y editar un usuario

O eliminar un usuario con el ícono con una "x".

## Menú de Administración

El apartado de **Usuarios** te permite editar y visualizar a los usuarios

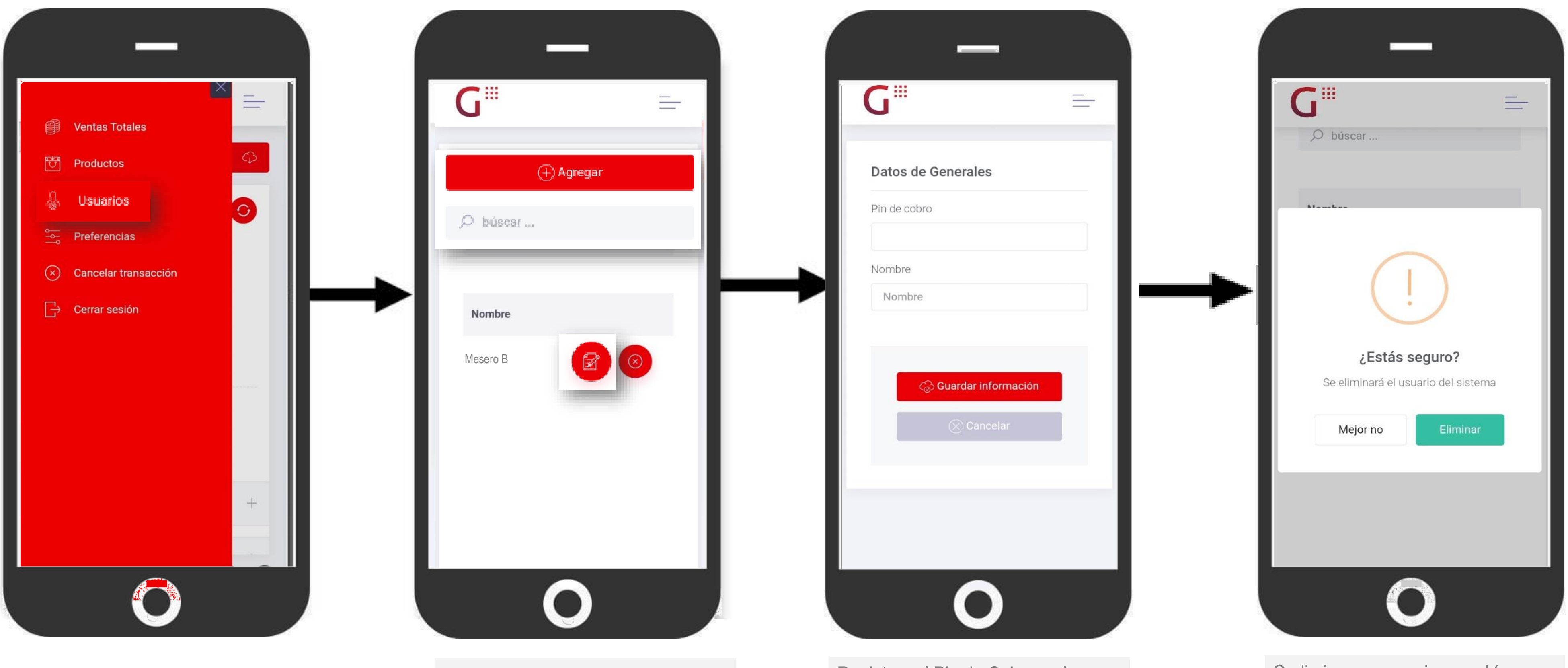

Registras el Pin de Cobro y el Nombre del Usuario

## Menú de Administración

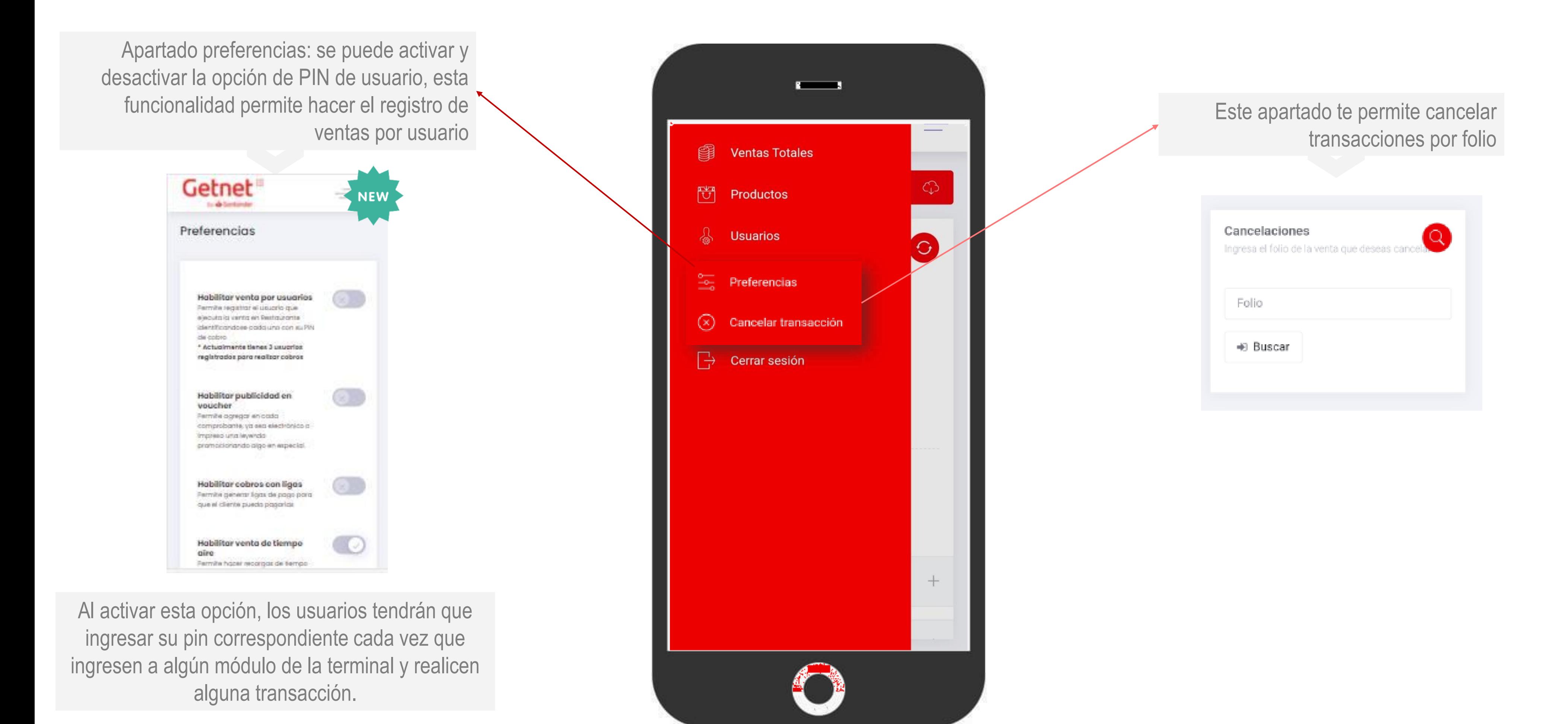

# Reportes de ventas

Generación de reportes por periodos

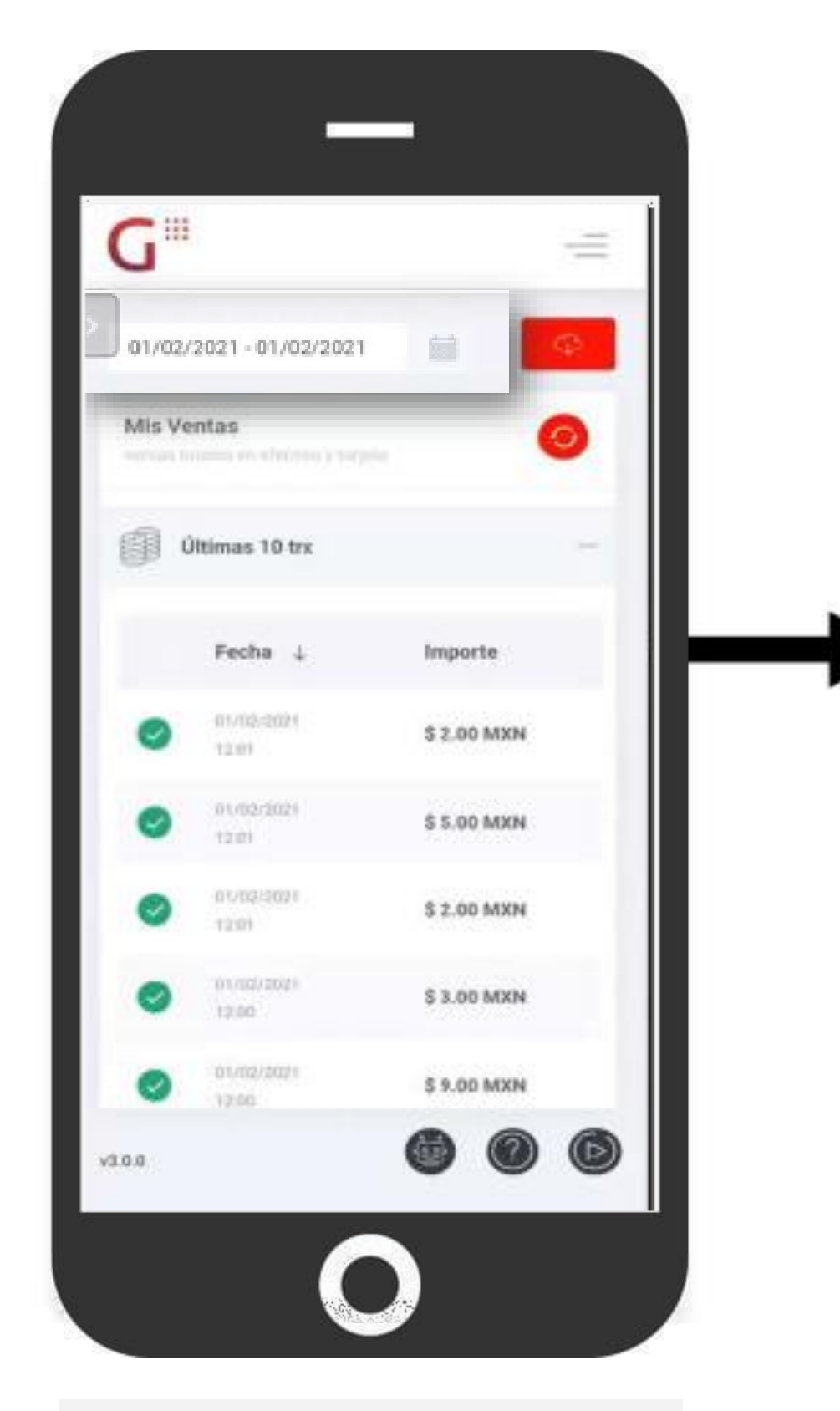

Presionar en el campo de fechas y seleccionar el periodo deseado (En la opción Personalizado se pueden seleccionar fechas específicas)

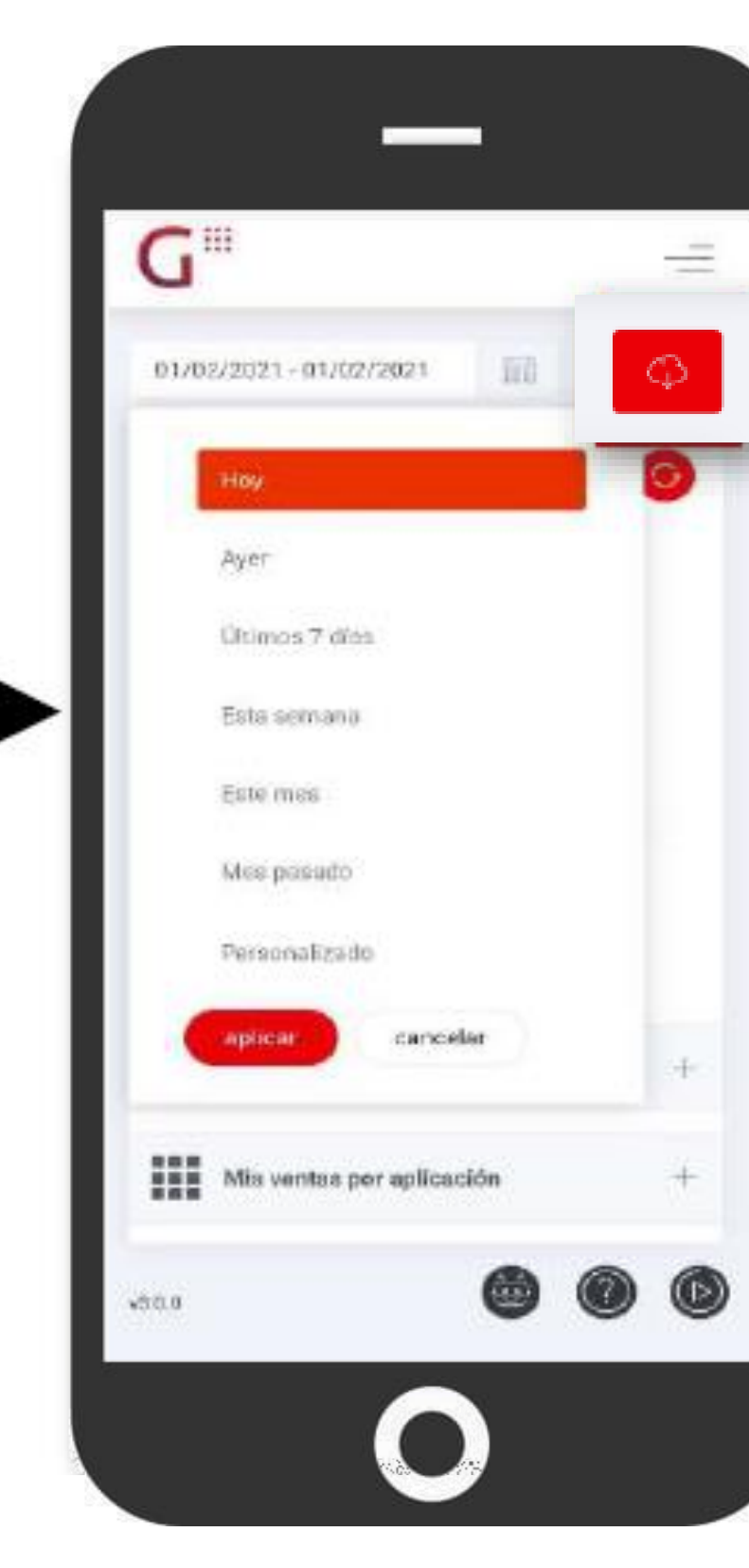

Oprime el botón superior derecho en forma de nube

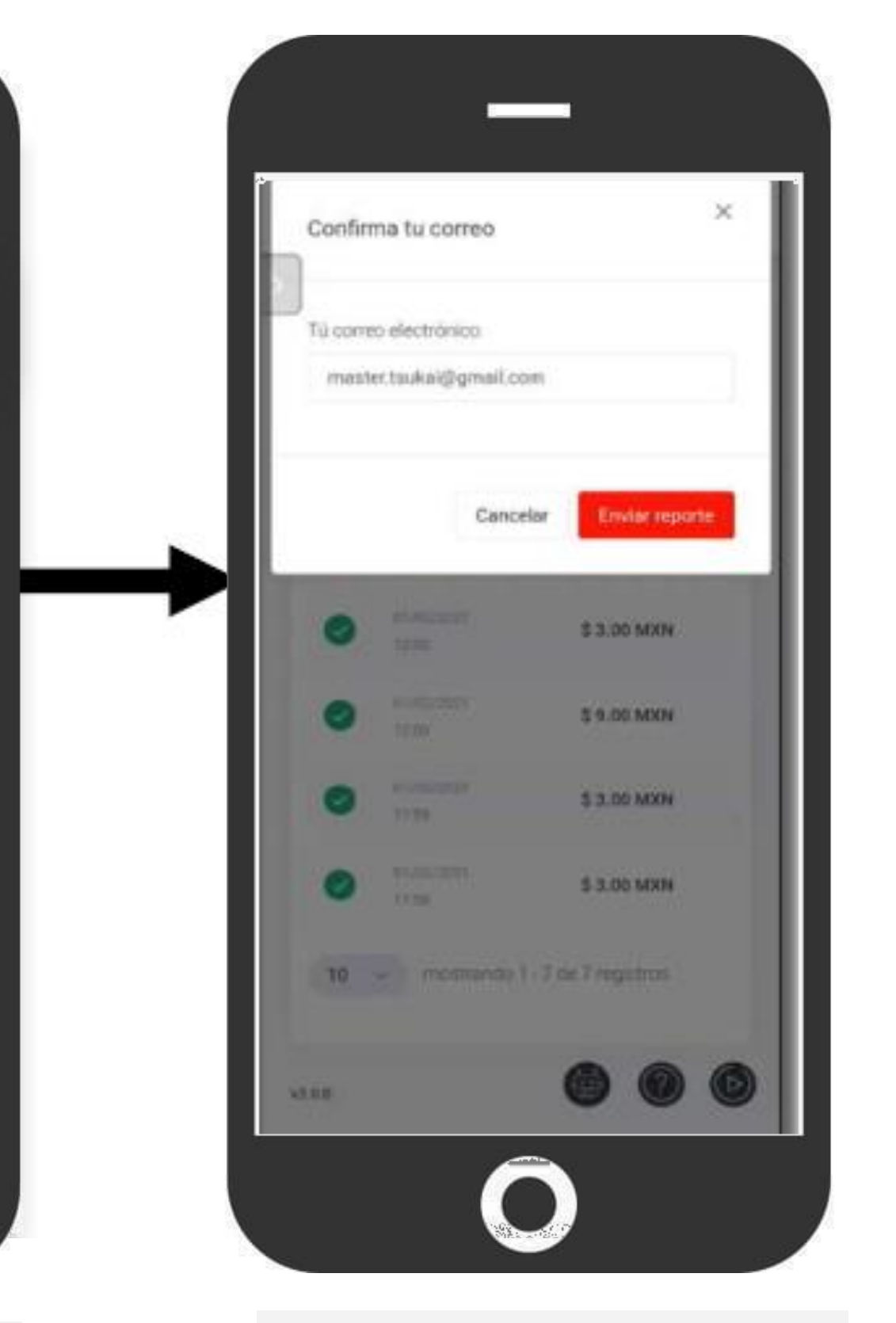

Introduce el correo electrónico al que se enviara el reporte

## Reportes de ventas

El reporte será enviado al correo introducido, en formato xls, tendrá información de acuerdo a cada módulo y periodo seleccionado.

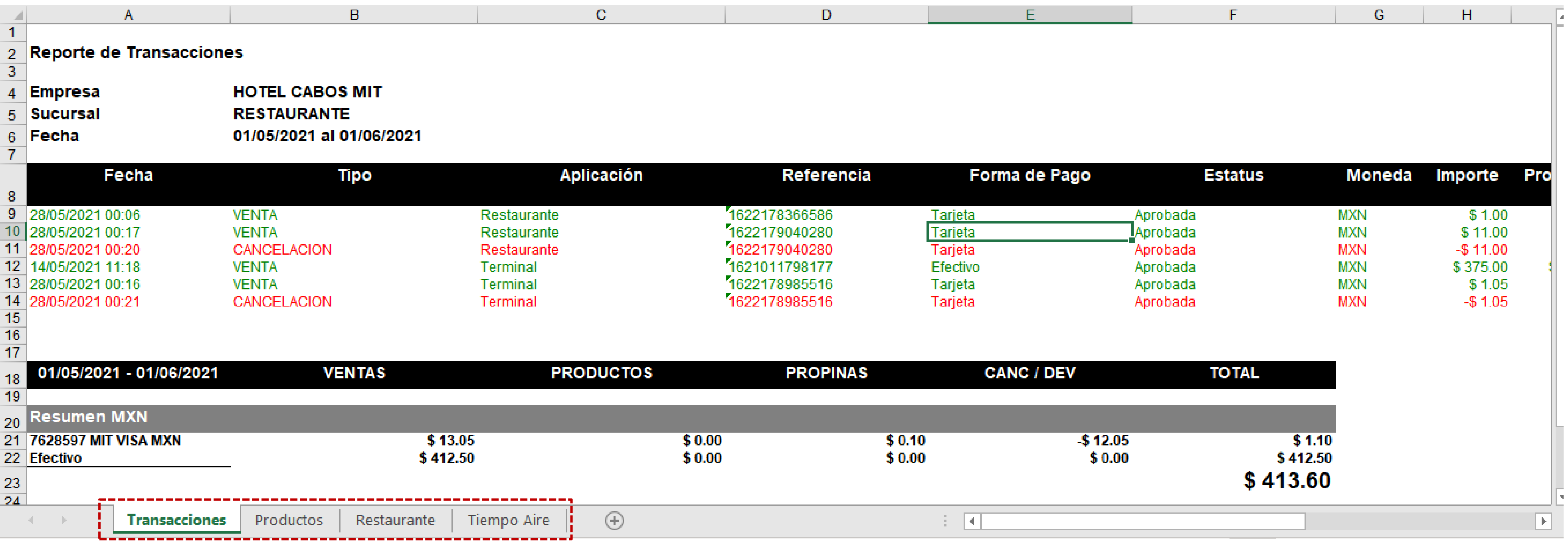

## Getnet Admin - Web

### Menú de administración

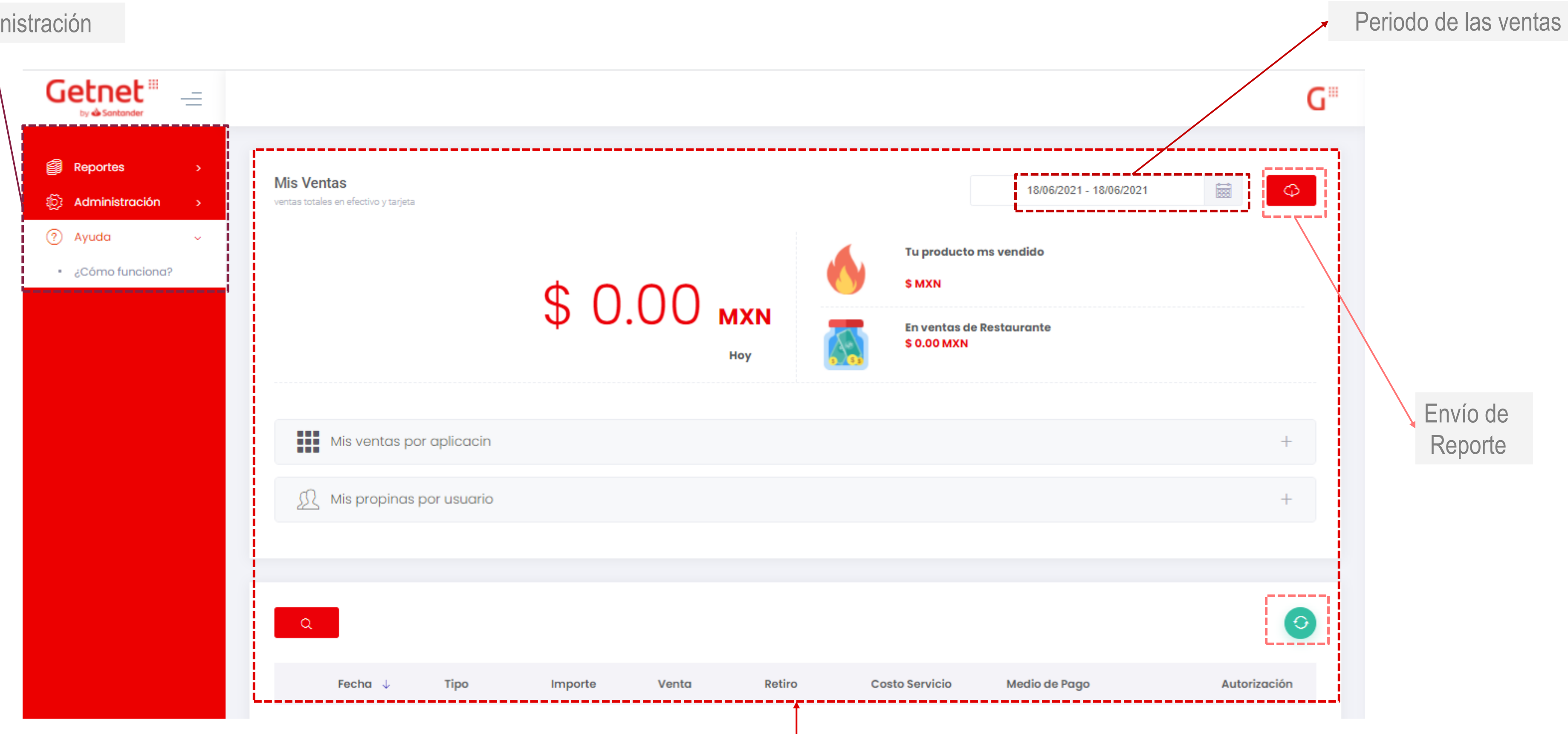

Productos más vendidos y categorías de Ventas

## Getnet Admin - Web

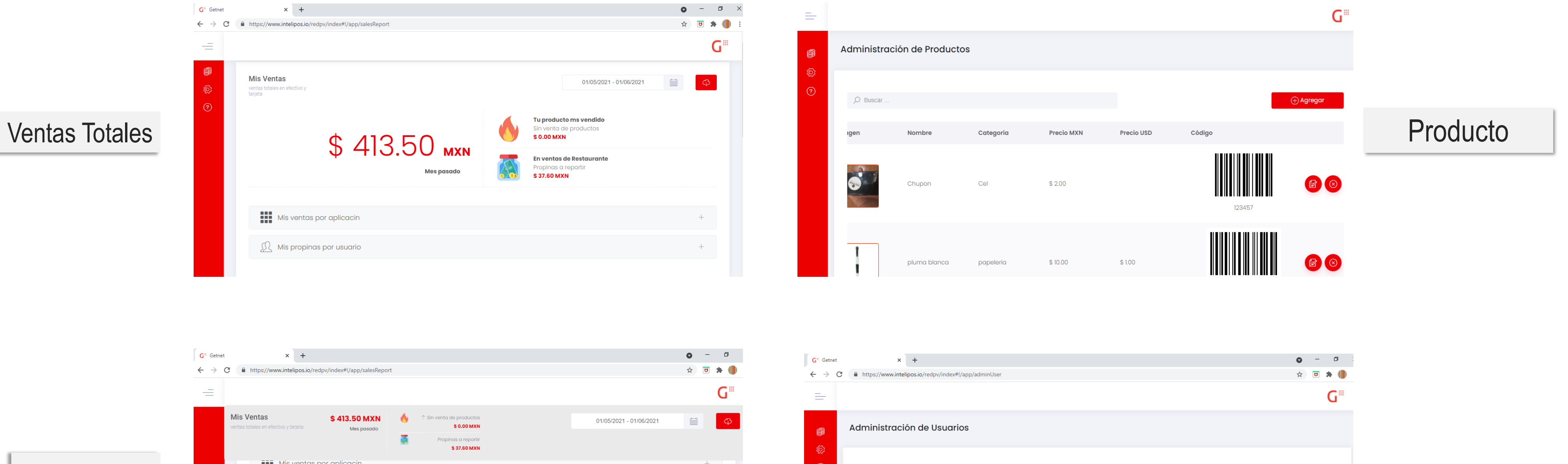

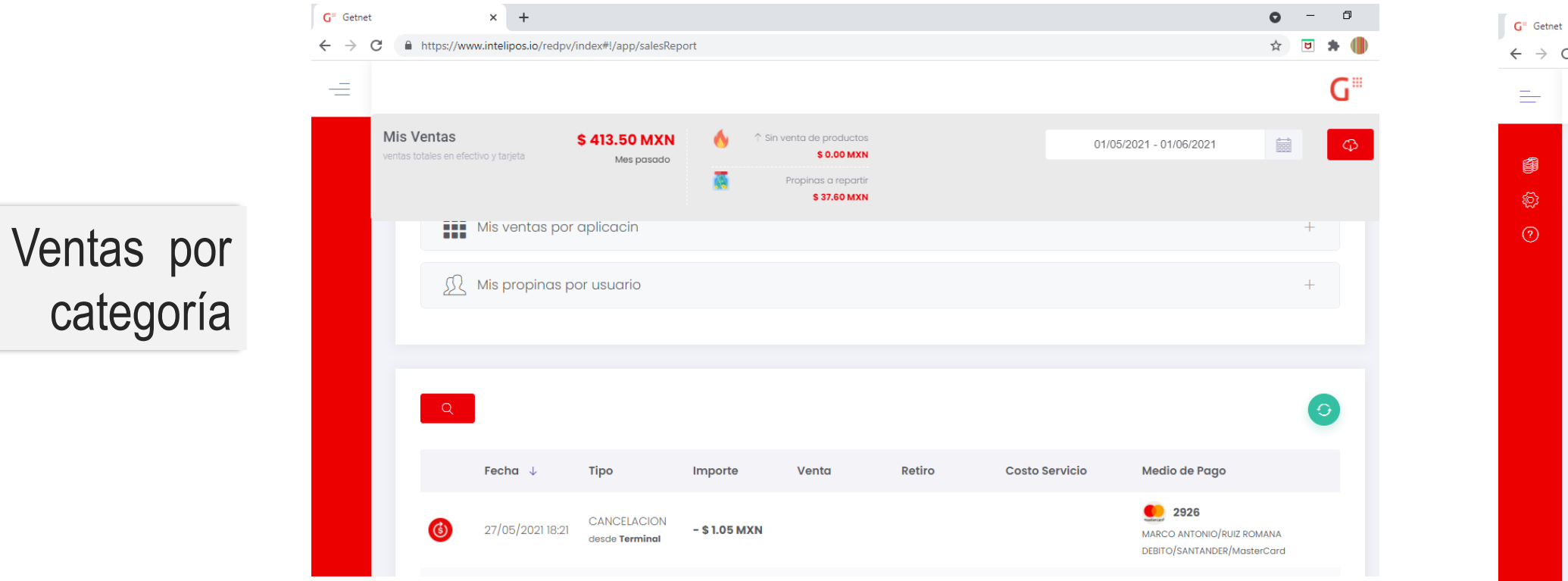

Nom

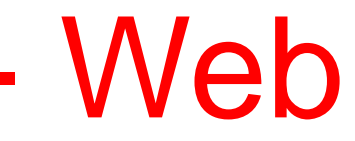

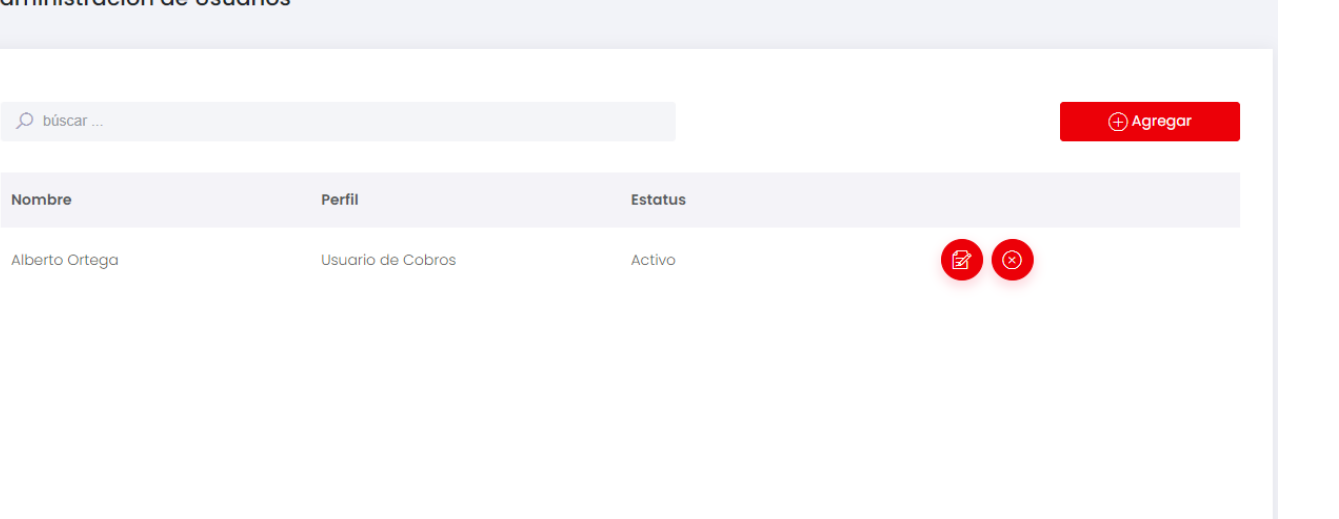

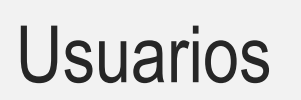

## Getnet Admin - Web

### Preferencias

NEW

国

愈

 $\circled{2}$ 

### Habilitar venta por usuarios

Permite registrar el usuario que ejecuta la venta en Restaurante identificandose cada uno con su PIN de cobro

\* Actualmente tienes 1 usuarios registrados para realizar cobros

### Habilitar publicidad en voucher

Permite agregar en cada comprobante, ya sea electrónico o impreso una leyenda promocionando algo en especial.

Texto

Descarga mi comercio

### Habilitar cobros con ligas

Permite generar ligas de pago para que el cliente pueda pagarlas

### Habilitar venta de tiempo aire

Permite hacer recargas de tiempo aire

### Habilitar venta de productos

Permite la venta de productos. Subiendo imágenes de los productos que se requiera vender agrupándolos en categorias

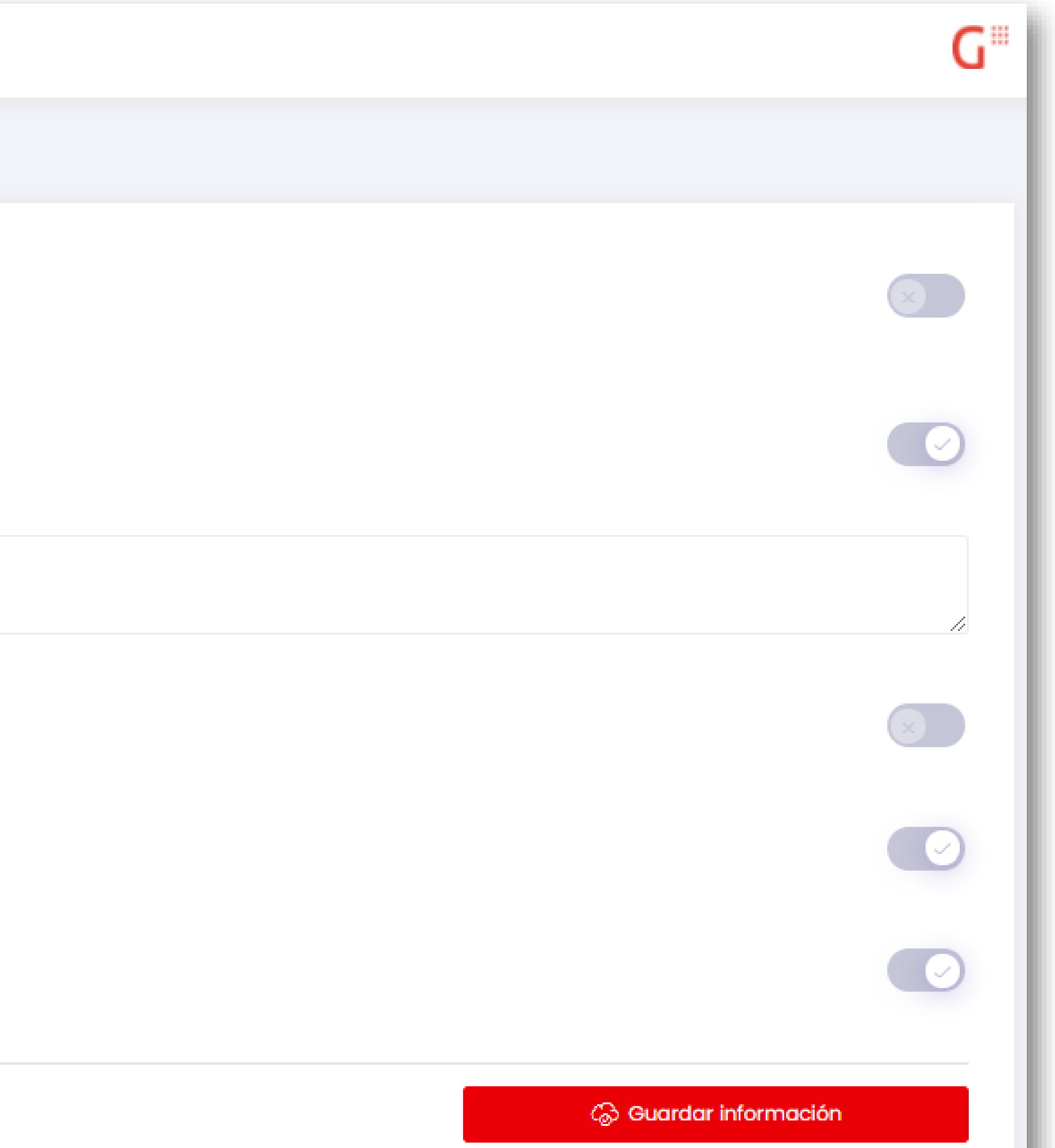